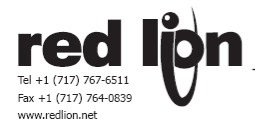

## **PAX-S,P,T : 1/8 DIN Analog Input Panel Meter**

معرفی PAX به عنوان ترانسميتری که ورودی آنالوگ را می پذيرد .

- o وروديهای پروسه ، ولتاژ ، جريان ، دما و همچنين وروردی استرين گيج
	- o نمايشگر با سايز اعداد 14 ميليمتر ارتفاع قابل رويت درنور افتاب
- o نمايشگر با شدت نور قابل تنظيم برای اطاق تاريک يا نور مستقيم افتاب
	- o نمايشگر با قابليت خطی سازی 16 نقطه ای سيگنال ورودی
	- o دو کليد های فانکشن و سه ورودی ديجيتال قابل برنامه ريزی
		- o قابليت محاسبه توتالايزر تا 9 رقم
		- o علامت واحد اندازه گيری قابل انتخاب با روشنائی ازپشت
- o دارای 4 ست پوينت قابل برنامه ريزی ( اگر کارت اپشن ست پوينت داشته باشد )
- o دارای توانائی ارتباط سريال با پروتکل های ديوايس نت , ماد باس و پروفيباس دی پی ( اگر کارت اپشن ارتباط سريال داشته باشد )
	- o قابل کانفيگوريشن از طريق ارتباط سريال ( اگر کارت اپشن ارتباط سريال داشته باشد )
		- o دارای يک سيگنال انالوگ خروجی (اگر کارت اپشن خروجی داشته باشد)
		- <sup>o</sup> دارای پوشش با مشخصه X-4NEMA) يا 65IP ( درقسمت روی پانل

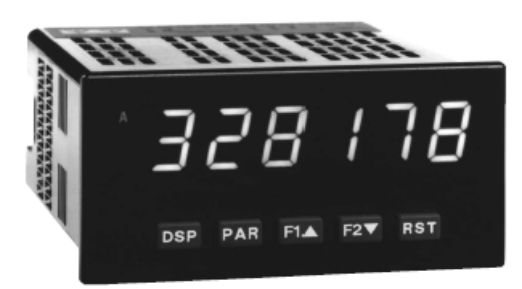

PAX های با ورودی انالوگ دارای توانائی های زيادی هستند که بتوانند کاربرد های وسيع صنعتی را پوشش دهند . PAX ها در5 مدل گوناگون با ورودی انالوگ عرضه ميشوند شامل ولتاژ و جريان مستقيم و الترناتيو , سيگنال های استاندار پروسس , انواع سنسور های درجه حرارت و بلاخره انواع لودسل که نام هر يک از ماژولهای نام برده به ترتيب عبارتند از :

- Universal DC input PAXD 1 مدل
	- Process Input PAXP 2 مدل
- AC True RMS Volt AND Current PAXH 3 مدل
	- Strain Gage Input PAXS 4 مدل
	- Thermocouple and RTD Input PAXT 5 مدل

برای جزئيات دقيق هر مدل به صفحات بعد مراجعه کنيد . کارت های آپشن که ميتوانند دراينده نيز برای توسعه کاربرد PAX ها نصب شوند , نه تنها برای کاربرد های ويژه کنونی مفيدند بلکه تطبيق PAX ها با نياز های اينده را نيز امکان پذير مينمايند.

#### • **نمای ظاهری و امکانات PAX**:

اين ماژول دارای Display مستطيلی به ابعاد 1.9 اينچ (49.5 ميليمتر ) و 3.80 اينچ (96.5ميليمتر ) می باشد صفحه نمايش دارای 6 عدد سون سگمنت به رنگهای قرمز و سبز استاندارد ، وجود 5 محل برای تنظيم محل قرار گرفتن اعشار ،

امکان نمايش واحد اندازه گيری عدد نمايش داده شده ،

و امکان نمايش سه عدد متفاوت در صفحه ( مثلا توتالايزر , فعلی و يک انتخاب ديگر )

همچنين امکان نمايش 4 مورد الارم قابل برنامه ريزی را نيز دارا می باشد .

روی اين صفحه 5 کليد وجود دارد که جهت پروگرام کردن ماژول و همچنين تغيير وضعيت ها از انها استفاده می شوند , سه تا از اين کليدها خود نيز قابل برنامه ريزی برای انجام چند کار در ان واحد می باشد .

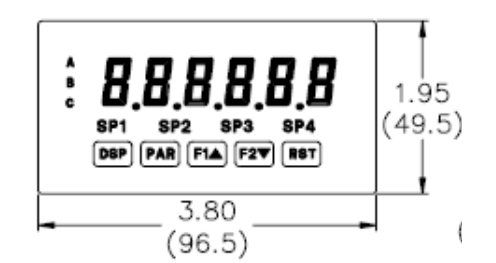

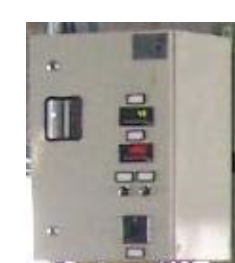

ل،

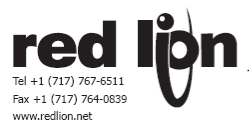

و ميزان طولی از اين ماژول که در داخل تابلوهای صنعتی قرار می گيرد از 4.1 اينچ (109.1ميليمتر ) تجاوز نمی کند

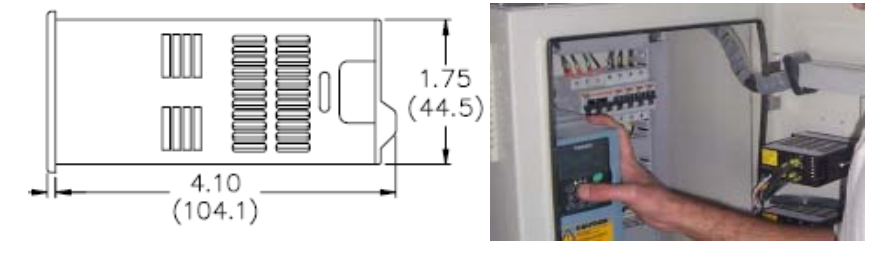

نمای پشتی PAX دارای يک رديف افقی ترمينال 11 تايی می باشد که به ترتيب عبارتند از :

ترمينال 1 و 2 همواره برای تغذيه استفاده ميشود ( درمدلهای AC برای ولتاژ 85 تا 250 ولت و برای مدلهای DC برای ولتاژ 11 تا 36 ولت )

بجز درمورد PAXH درمورد ساير PAX های ترمينالهای 3 و 4 برای دريافت سيگنال انالوگ و 5 (مشترک) و 6 برای تحريک ترانسديوسر ورددی مثل استرين گيج و يا ترانسميتر سه سيمه درنظر گرفته شده که درجای خود شرح داده خواهد شد.

بجز PAX H درمورد ساير PAX ها ترمينالهای 7 ( مشترک ورودی ديجيتال ) و 8 و 9 و 10 به ترتيب ورودديهای سه گانه ديجيتال هستند که ميتوانند بصورت سورس (مثلا 24 ولت ) تحريک شوند و يا بصورت سينک (ولتاژ صفر ) .

و ترمينال 11 فقط درموارد خاص مصرف شده است که شرح داده خواهد شد .

پشت PAX 3 رديف ترمينال عمودی با طولهای متفاوت نيز قابل رويت است که به ترتيب از چپ به راست مربوط به -1 کارت ارتباط سريال و -2 کارت خروجی انالوگ -3 کارت ديجيتال خروجی ( رله يا ترانزيستور ) می باشد و انواع مختلفی از اين کارتها در بورد اصلی PAX قابل نصب هستند و هر کدام بعدا در جای خود شرح داده خواهند شد .

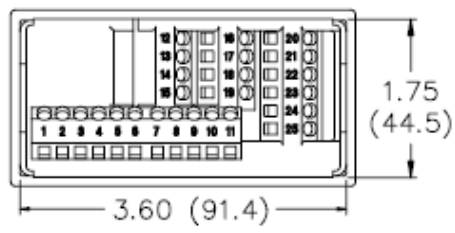

# **ORDERING INFORMATION**

**اطلاعات سفارش**

**Meter Part Numbers** 

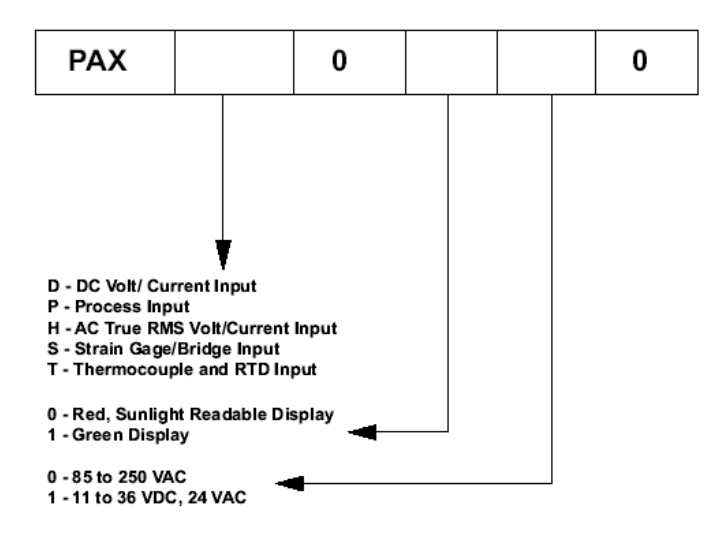

**---KadIndustrialControl----------------------------------------------------------------------------------------------------**

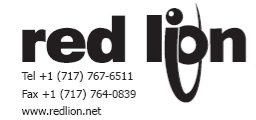

## **کد سفارش کارتهای اختياری ( هرپاکس حد اکثر 3 کارت )**

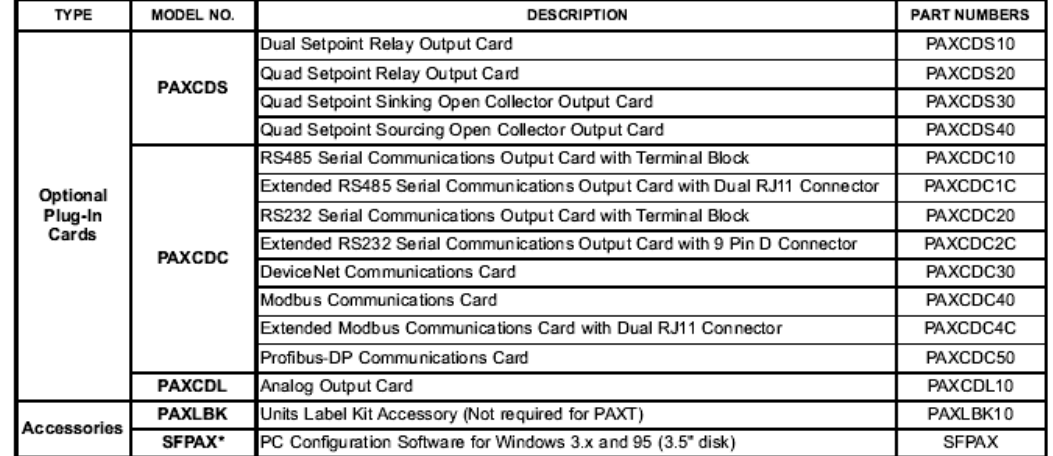

\*Software can be downloaded from www.redlion.net

شرح کارت های اختياری به ترتيب از بالا به قرارزيرند:

- .1 کارت ديجيتال خروجی با 2 رله پر امپر
	- .2 کارت ديجيتال خروجی با 4 رله
- .3 کارت ديجيتال خروجی با 4 ترانزيستور با کلکتور باز ( سينک کننده )
- .4 کارت ديجيتال خروجی با 4 ترانزيستور با کلکتور باز ( دهنده سورس )
- .5 کارت ارتباط سريال با خروجی دو سيمه با مشخصات 485RS که دارای ترمينال ميباشد.
- .6 کارت ارتباط سريال با خروجی دو سيمه با مشخصات 485RS که دارای دو خروجی 11RJ ميباشد.
	- .7 کارت ارتباط سريال با خروجی با مشخصات 232RS که دارای ترمينال ميباشد.
	- .8 کارت ارتباط سريال با خروجی با مشخصات 232RS که دارای اتصال 9 پين از نوع D ميباشد
		- .9 کارت ارتباط سريال با مشخصات 485RS و پروتکل سافت ويری Net Device
		- .10 کارت ارتباط سريال با مشخصات 485RS و پروتکل سافت ويری Modbus 16 بيتی
- .11 کارت ارتباط سريال با مشخصات 485RS دو خروجی 11RJ و پروتکل سافت ويری Modbus 16 بيتی
	- .12 کارت ارتباط سريال با مشخصات 485RS و پروتکل سافت ويری Profibus
	- .13 کارت خروجی انالوگ با سيگنال های خروجی 4 تا 20 ميلی امپر و يا 0 تا 10 ولت دی سی
		- .14 کيت ليبل برای واحد سيگنال اندازه گيری ( درمورد PAX تی نيازی نيست )
			- .15 سافت وير کانفيگوريش PAX توسط پی سی .

# **مشخصات عمومی نشاندهنده**

با توجه به کليات گفته شده هر PAX دارای يک پارت نامبر 8 حرفی می باشد مثلا 0100PAXIکه به ترتيب از چپ به راست نماينده مشخصات زير هستند :

سه حرف ابتدايی نوع محصول کمپانی ردلاين را که PAX است نشان می دهد حرف چهارم نوع PAX حاضر را معرفی می کند

حرف پنجم همواره 0 است

حرف ششم رنگ نمايش دهنده را نشان می دهد 0 برابر با قرمز و 1 نماينده رنگ سبز است .

حرف هفتم نوع تغذيه را مشخص می کند که 0 تغذيه AC تا 250 ولت را نشان می دهد و 1 نشان دهنده 11 تا 36 ولت DC و تغذيه 24 ولت AC است .

- .1 دارای نمايشگر 6 رقمی با ارتفاع اعداد 14 ميليمتر قرمز قابل قرائت درنور افتاب و يا سبز استاندارد ميباشد.
- .2 دارای قدرت مصرفی 18 ولت امپر ( درورژن متناوب 85 تا 250 ولت 50 يا 60 هرتز) و يا 14 وات ( درورژن دی سی 11 تا 36 ولت ) و يا 15 ولت امپر ( درورژن دی سی و لی با تغذيه 24 ولت متناوب 50 و يا 60 هرتز ) ميباشد و کليه ورودی خروجی ها نسبت به قسمت تغذيه دارای ايزولاسيون 2300ولت موثر برای ورژن متناوب و 500 ولت موثر برای ورژن دی سی برای مدت يک دقيقه ميباشد.
- .3 دارای خروجی 12 ولت دی سی تا 100 ميلی امپر برای تحريک و تغذيه سنسور (مولد پالس) ميباشد که دربرابر اتصال کوتاه محافظت شده است .
	- .4 مجموعا دارای 5 کليد روی پانل ميباشد که 3 تای انها قابل برنامه ريزی برای انجام کارهای مختلف ميباشند.
- .5 دارای 3 ورودی قابل برنامه ريزی ديجيتال (حد اکثر 30 ولت دی سی ) ميباشد. توسط تعين جامپر ها , اين ورودی های ديجيتال ميتوانند با ورودی يک اکتيو شوند و يا با ورودی صفر . بهرحال ورودی کمتراز 0.9 ولت به معنی صقر و ووردی

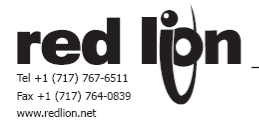

بيشتر از 3.6 ولت به معنی يک تلقی خواهد شد . زمان مورد نياز برای عکس العمل PAX به ورودی های ديجيتال بين 50 تا 100 ميلی ثانيه ميباشد.

- .6 حافظه از نوع PROM2E قابل بازيابی است و به هنگام قطع برق , نگهدارنده کليه اطلاعات پارامتر های تنظيم شده و مقادير نمايش دادنی مثل ماکزيموم و مينيموم و توتالايزر و غيره است .
- 7. ازنظر تجهيزات تحت استاندار های UL و CSA امريکای شمالی به شماره های زير قراردارد 101-101, 179259, UL 79259, CSA22.2-No.1010-1 ازنظر ايمنی تحت استاندار های UL و CSA امريکای شمالی به شماره های زير قراردارد 508,UL 37808,EI CSA22.2-No.14M95 ازنظر بسته بندی دارای مشخصه X4) يا 65IP ( درقسمت روی پانل ( مقاوم دربرابر قطرات اب و گردو غبار ) و دارای 20IP درقسمت داخل پانل ميباشد .
- .8 از نظر شرايط محيطی دردمای صفر تا 50 درجه سانتيگراد ( بدون کارت های اپشن ) و صفر تا 45 درجه سانتيگراد ( با کارتهای اپشن ) و تا رطوبت %85 بدون شبنم و تا ارتفاع 2000 متر از سطح دريا ميتوانند کارکنند.
- .9 ازنظر اتصالات کاربرد سرسيم های بطول 7.5 ميليمتر و سايز 14 تا 30 AWG ازنوع مسی پيشنهاد ميگردد و ترمينال ها حداکثر ميتوانند با گشتاور 51 نيوتون (حدود 50 گرم ) متر محکم شوند.
- .10 ساختمان جعبه PAX براساس استاندارد 65IP/X4 NEMA ) قسمت روی پانل ) برای فضای باز و قسمت داخل پانل 20IP ( محافظت شده دربرابر لمس کردن ) و مقاوم دربرابر شعله اتش ميباشد. کليد های روی پانل توسط صفحه کليد لاستيکی محافظت شده اند و برای نصب يک واشر و گيره های مخصوص نصب روی پانل همراه کنترلر امده است .
	- .11 يک PAX به همراه تمامی کارتهای متصل به ان حداکثر دارای وزنی معادل 295 گرم خواهد بود .
	- .12 سافت وير طراحی شده توسط خود ردلاين است که قادر است کليه محصولات خود را ساپرت کند .
		- .13 پيغامهای صفحه نمايش عبارتند از
		- OLOL : سيگنالدريافت شده بيش از مقدار رنج ورودی تعريف شده است . ULUL : سيگنال دريافت شده کمتر از مقدار رنج ورودی تعريف شده است .
		- SHrt : زمانی است که ورودی مربوط به RTD اتصال کوتاه شده باشد .(فقط PAX تی )
		- OPEN : زمانی در صفحه نمايش ظاهر می شود که ورودی انالوگ موجود باز باشد .
	- ..... : اين وضعيت نشان می دهد که مقدار کنونی نمايش، در رنج تعريف شده برای صفحه نمايش نمی باشد .
- .14 سه نوع کارت نام برده با ستينگهای خاص خود در PAX نصب می شوند که استفاده از نوع خاصی از هر کارت بستگی به نيازی دارد که مصرف کننده بايد از کارت استفاده کند کارت ارتباط سريال که انواع مختلف ان پروتکلهای مادباس ، پروفيباس و ديوايس نت را شامل می شود . روی همين کارت جامپرهای مختص ادرس دهی PAX و ساير موارد تنظيم ارتباط سريال نيز از قبيل باد ريت و پريتی نيز به وسيله جامپرها
	- تعيين می شوند

اسلات مربوط به کارت رله نيز می تواند 2 مدل کارت متفاوت را ساپرت کند . سومين کارت کارت انالوگ خروجی است که وظيفه ان ارسال يک سيگنال انالوگ متناسب با ورودی يا توتالايزر در خروجی می باشد که رنج تغييرات ان نيز بوسيله جامپرهای تعبيه شده روی ان نيز هم قابل تنظيم است و می تواند 0 تا 20 ميلی امپر و

4 تا 20 ميلی امپر و 0 تا 10 ولت را داشته باشد .

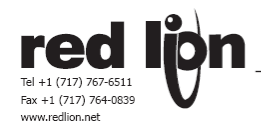

#### **MODEL PAXP - PROCESS INPUT مشخصات ورودی پاکس پی**

- · DUAL RANGE INPUT (20 mA or 10 VDC)
- 24 VDC TRANSMITTER POWER

## **PAXP SPECIFICATIONS**

#### **SENSOR INPUTS:**

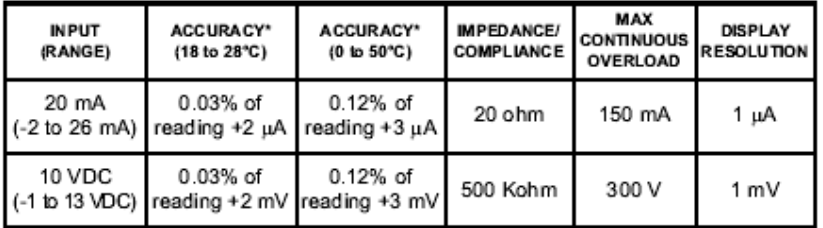

دقت های ذکر شده پس از 20

• دو رنج ورودی (20 ميلی امپر و 10 ولت DC(

• تحريک ترانسديوسر 24 ولت DC

دقيقه روشن بودن و يکنواخت شدن دمای داخل پاکس بدست ميايد .

مشخصات سيگنال تحريک ترانسديوسر عبارت است از 24 ولت دی سی با %5 نوسان و خروجی حد اکثر 50 ميلی امپر.

# **مشخصات ورودی پاکس اس**

- LOAD CELL. PRESSURE AND TOROUE BRIDGE INPUTS
- $\bullet$  DUAL RANGE INPUT:  $\pm 24$  mV OR  $\pm 240$  mV
- SELECTABLE 5 VDC OR 10 VDC BRIDGE EXCITATION
- · PROGRAMMABLE AUTO-ZERO TRACKING

## **PAXS SPECIFICATIONS**

**SENSOR INPUTS:** 

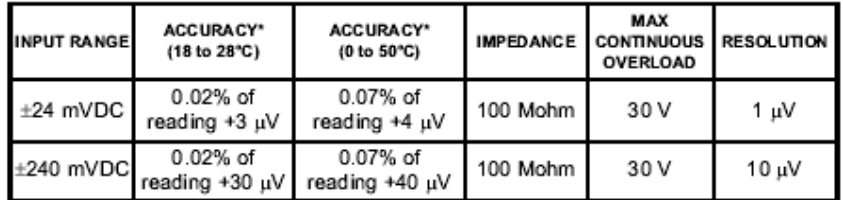

دقت های ذکر شده پس از 20 دقيقه روشن بودن و يکنواخت شدن دمای داخل پاکس فرکانس تحريک . بدست ميايد . مشخصات سيگنال تحريک ترانسديوسر عبارت است از 5 ولت دی سی با %2 خطا و حد اکثر 65 ميلی امپر 10 ولت دی سی با %2 خطا و حد اکثر 125 ميلی امپر .خروجی ( 4 لود سل پل 350 اهمی )

- لودسل , فشار و گشتاور سنج پل
- دو رنج ووردی 24 و 240 ميلی ولت -+
- ولتاژ تحريک 5 يا 10 ولت قابل انتخاب
	- صفر کن اتوماتيک قابل برنامه ريزی

2 سيم بصورت single ended

رنج مود مشترک : T.R.W مشترک : 5 ولت دی سی با ريجکشن 80 دی بی برای از صفر تا 120 هرتز

پل 4 سيم ديفرنشيال يا

نوع کانکشن ورودی :

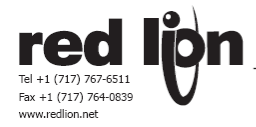

# **MODEL PAXT - THERMOCOUPLE AND RTD INPUT**

## **پاکس تی با ورودی های انواع ترموکوپل و انواع آر تی دی**

- THERMOCOUPLE AND RTD INPUTS
- · CONFORMS TO ITS-90 STANDARDS
- دارای ضريب تصحيح برای پراب های غير استاندارد
- **TIME-TEMPERATURE INTEGRATOR**

## **PAXT SPECIFICATIONS**

#### **READOUT:**

Resolution: Variable: 0.1, 0.2, 0.5, or 1, 2, or 5 degrees Scale: F or C

Offset Range: -19,999 to 99,999 display units

**THERMOCOUPLE INPUTS:** 

Input Impedance: 20  $M\Omega$ 

Lead Resistance Effect: 0.03uV/ohm Max. Continuous Overvoltage: 30 V

- ورودی ترموکوپل و آر تی دی
- ولتاژ ترموکوپل براساس استاندارد -90ITS
- دارای توتالايزر زمان درجه حرارت
- دقت نمايش 0.1 و 0.2 و 0.5 و 1 و 2 و 5 درجه
- مقياس شده بر اساس درجه فارنهايت و يا سانتيگراد
- دارای افست از منهای 19999 تا مثبت 99999
	- امپدانس ورودی 20 مگاه اهم
	- ماگزيموم ولتاژ ووردی بطور دائم 30 ولت

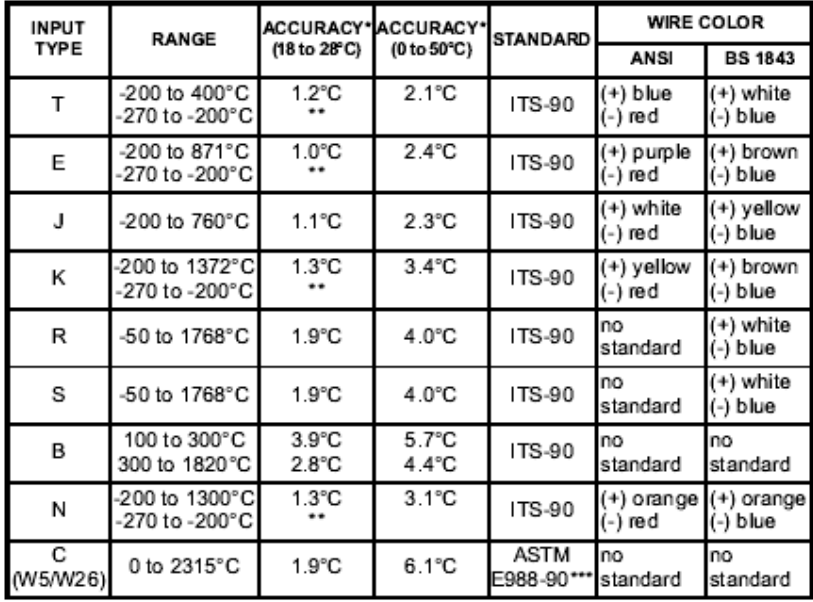

#### **RTD INPUTS:**

Type: 3 or 4 wire, 2 wire can be compensated for lead wire resistance Excitation current: 100 ohm range: 165 µA

- 10 ohm range: 2.6 mA
- Lead resistance: 100 ohm range: 10 ohm/lead max. 10 ohm range: 3 ohms/lead max.

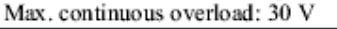

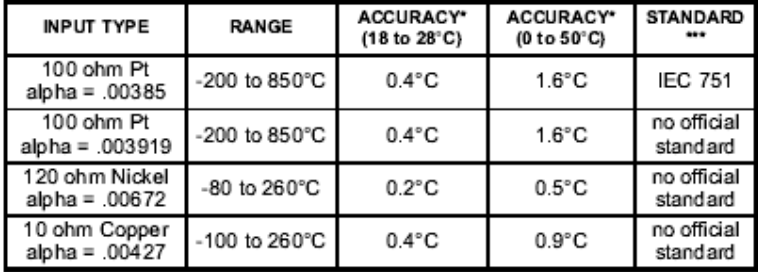

- 3 يا 4 سيم ورودی ارتی دی که دو سيم ان ميتواند جبران کننده مقاومت سيم باشد.
- جريان تحريک برای 100 اهمی 165 ميکرو امپر و برای 10 اهمی 2.6 ميلی امپر
	- ماگزيموم ولتاژ اورلود 30 ولت
	- تعريف 16 نقطه ای دما\_ ميلی ولت برای سنسور های غير استاندارد.
	- رنج ورودی از منهای 10 تا 65 ميلی ولت
		- رنج ورودی از صفر تا 25 اهم
	- رنج نمايش ا زمنهای 19999 تا مثبت 99999

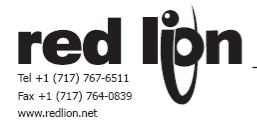

CUSTOM RANGE: Up to 16 data point pairs

Input range: -10 to 65 mV

0 to 400 ohms, high range 0 to 25 ohms, low range

Display range: - 19999 to 99999 ACCURACY\* ACCURACY\* INPUT TYPE RANGE (18 to 28°C) (0 to 50°C) Custom -10 to 65mV 0.02% of reading 0.12% of reading mV range  $(1 \mu V$  res.) + 4uV + 5µV 0 to 400  $\Omega$ 0.02% of reading Custom 0.12% of reading 100 ohm range  $(10 M\Omega$  res.)  $+0.04\ \Omega$  $+0.05\,\Omega$ Custom 0 to 25  $\Omega$ 0.04% of reading 0.20% of reading + 0.005  $\Omega$ + 0.007  $\Omega$ 10 ohm range  $(1 M\Omega$  res.)

- دقت های ذکر شده پس از 20 دقيقه روشن بودن و گرم شدن و درشرايط 18 تا 28 درجه سانتيگراد حرارت محيط و 15 تا 75 درصد رطوبت (غير شبنم ) بدست ميايد.
	- مشخصات مذکور شامل خطای تبديل انالوگ به ديجيتال و خطی سازی و جبران سازی نقطه صفر ميباشد .
		- دقت مجموع شامل دقت نشاندهنده و سنسور ميباشد .
	- دقت نشاندهنده ممکن است بوسيله کاليبراسيون و خطی سازی درمحل و درمحدوده دمای مورد نياز افزايش يابد.

# PTIONAL PLUG-IN OUTPUT CARDS

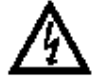

**توجه** : قبل از نصب کارت ها برق را از دستگاه قطع کنيد installing Plug-in cards.

**اضافه کردن کارت های افزودنی** 

**کارت های افزودنی**

نشاندهنده های PAX ميتوانند تا 3 عدد کارت افزودنی قبول کنند . جزئيات هرکارت درمتن زير امده است . فقط يک کارت از هر کارکردی ميتواند دران واحد نصب شود. کارکرد ها عبارتند از الارم ست پوينت سری PAXCDS و کارت ارتباطات PAXCDC و کارت انالوگ خروجی PAXCDL

## **کارت ارتباطات PAXCDC :**

انواع گوناگونی از پروتکل های ارتباطی برای PAX ها دردسترس هستند . فقط يکی ازاين کارت ها دران واحد ميتواند نصب گردد. به هنگام برنامه ريزی ازطريق سافت وير RLCPro که يک برنامه تحت ويندوز است کارت ارتباطی 232RSيا 485RS بايد نصب شده باشد.

- 10PAXCDC کارت سريال دارای پورت 485RS
- 20PAXCDC کارت سريال دارای پورت 232RS
- 30PAXCDC کارت سريال دارای پروتکل DeviceNet
	- 40PAXCDC کارت سريال دارای پروتکل Modbus
	- 50PAXCDC کارت سريال دارای پروتکل Profibus

کارت ارتباط سريال با پرتکل خاص سازنده :

 232RS يا 485RS دارای ايزولاسيون 500 ولت موثر درمدت يک دقيقه با ولتاژ کار 50 ولت بوده و از ديگر ترمينال های مشترک ايزوله نميباشد. اين کارت دارای فرمت ديتای 7 و 8 بيتی و سرعت 300 تا 19200 باد ريت ميباشد. همچنين با حالت های بدون پريتی و با پريتی وج و پريتی فرد ميتواند کانفيگور شود . اين کارت ميتواند ادرس از 0 تا 99 بپذيرد و حد اکثر تعداد 32 عدد از اين نشاندهنده ها دريک خط ارتباطی قرارگيرند. اگر پورت 485RS باشد. "تاخير درارتباط" قابل برنامه انتخاب از 2 تا 50 ميلی ثانيه ميباشد.

کارت ارتباط سريال دارای پروتکل ديوايس نت DeviceNet: فقط قابل تطبيق با سرور گروه 2 ميباشد و با UCMM قابل تطبيق نيست . دارای سرعت 125 و 250 و 500 کيلو باد ريت ميباشد . ازنظر خط ارتباط سخت افزاری BUS با 250C82 فيليپس و معادل ان که دارای استاندارد MIS و محافظت مذکور در جلد اول پرتکل ديوايس نت قسمت 10.2.2 قابل تطبيق است . از طريق باس تغذيه ميشود و دارای ايزولاسيون 500 ولت موثر به مدت يک دقيقه و ولتاژ کار دائم 50 ولت است .

> کارت ارتباط سريال دارای پروتکل ماد باس Modbus : ازنظر سخت افزاری دارای ارتباط 485RS و ازنظر نرم افزاری ماد باس نوع RTU و ASCII را پشتيبانی ميکند.

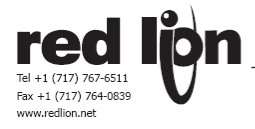

دارای ايزولاسيون 500 ولت موثر به مدت يک دقيقه و ولتاژ کار 50 ولت ميباشد و ا ز ترمينال های مشترک ووردی ها ايزوله نميباشد. سرعت ارتباط 300 تا 38400 باد ريت را پشتبانی ميکند . اين کارت دارای فرمت ديتای 7 و 8 بيتی و سرعت 300 تا 38400 باد ريت ميباشد. همچنين با حالت های بدون پريتی و با پريتی وج و پريتی فرد ميتواند کانفيگور شود . اين کارت ميتواند ادرس از 1 تا 247 بپذيرد و دارای تاخير انتقال قابل برنامه ريزی است .

کارت ارتباط سريال دارای پروتکل پروفيباس Profibus : نوع باس : DP-Profibus منطبق با استاندارد 50170 EN که توسط زيمنس ASIC 3SPC توسعه يافته است . سرعت ارتباط : اشکار سازی اتوماتيک ا ز 9.6 کيلو تا 12 مگا بيت . ادرس دهی : ا زصفر تا 126 که توسط مستر از طريق شبکه ست شده و در حافظه پاک نشدنی ثبت ميشود. اتصال : ا زنوع Sub-D 9 پين مادگی . ايزولاسيون خط : 500 ولت موثر برای يک دقيقه و ولتاژ کار 50 ولت دائم بين خط پروفيباس و مشترک ديجيتال ورودی و ازساير ورودی ها ايزوله نميباشد.

## **برنامه ریزی توسط سافت ویر اختصاصی :**

SFPAX يک برنامه تحت ويندوز است که بوسيله ان ميتوان پارامتر های PAX را از طريق PC کانفيگور نمود . توسط سافت وير فوق نه تنها ميتوان براحتی PAX را برنامه ريزی نمود بلکه ميتوان ترکيب کانفيگوريشن را در کامپيوتر ذخيره کرده و برای ديگر PAX ها استفاده نمود . برای استفاده ازاين سافت وير يک کارت سريال لازم ميباشد .

## **کارت ست پوینت ( دیجيتال خروجی ) سری PAXCDS :**

سری های PAX و MPAX ميتوانند از 4 نوع کارت ست پوينت استفاده کنند که درهر لحظه فقط يکی از انها ميتواند مورد استفاده قرارگيرد . منطق ديجيتال خروجی ميتواند توسط برنامه ريزی عوض شود . کارت ها به قرارزيرند:

#### • **10PAXCDS کارت ست پوینت با دو رله از نوع C دارای کنتاکت نرمال باز و نرمال بسته :**

کارت با دو رله خروجی از نوع C-FORM دارای ايزولاسيون 2000 ولت موثر دريک دقيقه درولتاژ کار 240 ولت بين ترمينال مشترک ووردی های مصرف کننده و سنسور ميباشد . کارت مذکور (يک رله به تنهائی و يا مجموع دو رله درحال کار) دارای توان عبور 5 امپر در 120 يا 240 ولت متناوب و يا 28 ولت دی سی ( برای بار مقاومتی ) ميباشد. همين کارت د ربار موتوری توان عبور 1/8 اسب در ولتاژ 120 ولت متناوب دارا ميباشد. اين کارت ميتواند درطول عمر خود حد اقل 100 هزاربار ميتواند درشرايط بارکامل کار کند . کار برد مدار خازن و مقاومت در مواردی که بار موتوری اعمال ميشود ميتواند عمر کارت را افزايش دهد .

## • **20PAXCDS کارت ست پوینت با چهار رله از نوع A دارای کنتاکت نرمال باز:**

کارت با چهار رله خروجی از نوع A-FORM دارای ايزولاسيون 2300 ولت موثر دريک دقيقه درولتاژ کار 250 ولت بين ترمينال مشترک ووردی های مصرف کننده و سنسور ميباشد . کارت مذکور (يک رله به تنهائی و يا مجموع دو رله درحال کار) دارای توان عبور 3 امپر در 240 ولت متناوب و يا 30 ولت دی سی ( برای بار مقاومتی ) ميباشد. همين کارت د ربار موتوری توان عبور 1/10 اسب در ولتاژ 120 ولت متناوب دارا ميباشد. اين کارت ميتواند درطول عمر خود حد اقل 100 هزاربار ميتواند درشرايط بارکامل کار کند . کار برد مدار خازن و مقاومت در مواردی که بار موتوری اعمال ميشود ميتواند عمر کارت را افزايش دهد .

- **30PAXCDS کارت ست پوینت با چهار مدار کلکتور باز ترانزیستور از نوع NPN) سينک) ایزوله:**  کارت با چهار مدار کلکتور باز ترانزيستور از نوع NPN) سينک) ايزوله شده دارای ايزولاسيون 500 ولت موثر دريک دقيقه درولتاژ کار 50 ولت بين ترمينال مشترک ووردی های مصرف کننده و سنسور ميباشد . کارت مذکور دارای توان عبور 100 ميلی امپر در 0.7 ولت در 30 ولت دی سی ميباشد.
- **40PAXCDS کارت ست پوینت با چهار مدار کلکتور باز ترانزیستور از نوع PNP) سورس) ایزوله:** کارت با چهار مدار کلکتور باز ترانزيستور از نوع PNP) سورس ) ايزوله شده دارای ايزولاسيون 500 ولت موثر دريک دقيقه درولتاژ کار 50 ولت بين ترمينال مشترک ووردی های مصرف کننده و سنسور ميباشد . کارت مذکور دارای توان تامين 24 ولت دی سی تغذیه داخلی با 10% نوسان در 30 میلی امپر (جمع هر چهار خروجی ) میباشد . با تغذيه خارجی در 30 ولت دی سی و 100 ميلی امپر ماگزيموم برای هر خروجی ميتواند تامين کند

درمورد هر چهارنوع کارت حد اکثر زمان پاسخ 200 ميلی ثانيه ا ززمان قرائت 99 درصد مقدار ورودی انالوگ درشرايطی است که ( فيلتر ديجيتال و روتين تصحيح صفر غير فعال شده اند ) حد اکثر زمان پاسخ 700 ميلی ثانيه درشرايطی است که ( فيلتر ديجيتال غير فعال و روتين تصحيح صفر فعال شده اند).

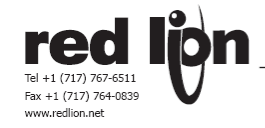

• **کارت انالوگ خروجی سری PAXCDL :**  هريک از سيگنالهای (0)4 تا 20 ميلی امپر يا 0 – 10 ولت خروجی خطی شده را تامين ميکند . خروجی مينيموم و ماگزيموم قابل مقياس کردن و برنامه ريزی برپايه هر عددی است که در صفحه نمايش ظاهر ميشود . حتی خروجی با شيب برعکس امکان پذير است يعنی ارسال سيگنال ماگزيموم درازائ مقدار مينيموم نمايشی و برعکس. مشخصات سخت افزاری کارت به قرارزيراست : خروجی : 0 – 20 يا 4- 20 ميلي امپر يا 0 – 10 ولت دی سی . ايزولاسيون بين سنسور و ترمينال مشترک ورودی مصرف کننده : 500 ولت موثر برای يک دقيقه د رولتاژ کار 50 ولت دائم . از بقيه ترمينال های مشترک ايزوله نميباشد . دقت سيگنال : %0.17 ميزان ماگزيموم دردمای 18 تا 28 درجه سانتيگراد و %0.4 دردمای تا 50 درجه سانتيگراد. رزولوشن : 1 واحد از 3500 واحد : حد اقل و حد اکثر بار : درخروجی 0- 10 ولت دی سی حد اقل بار 10 کيلو اهم ميباشد و در خروجی 20 ميلی امپری حد اکثر بار 500 اهم ميباشد. زمان پاسخ : حد اکثر زمان پاسخ 200 ميلی ثانيه ا ززمان قرائت 99 درصد مقدار ورودی انالوگ درشرايطی است که ( فيلتر ديجيتال و روتين تصحيح صفر غير فعال شده اند ) حد اکثر زمان پاسخ 700 ميلی ثانيه درشرايطی است که ( فيلتر ديجيتال غير فعال و روتين تصحيح صفر فعال شده اند).

در اين کارت نيز بايد بوسيله جامپرهای تعبيه شده داخلی يا خارجی بودن منبع تغذيه سيگنال خروجی را تعيين کنيم . تنظيمات کارت رله :

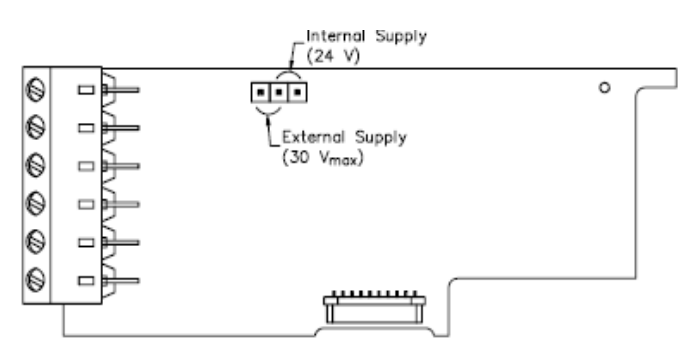

در صورتيکه خروجی از نوع جريان باشد از پينهای 18 و 19 استفاده می کنيم و در صورتيکه ولتاژی باشد از پينهای 17و 16 استفاده می شود .

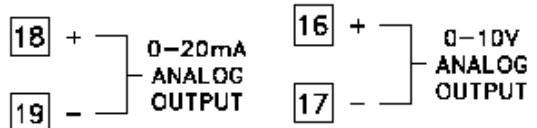

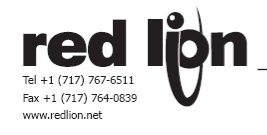

## **نصب نشاندهنده**

بدنه PAX اگر درست روی تابلو نصب شود با استاندارد 65IP/X4 NEMA منطبق هست. درجه حرارت محل نصب نبايد از حرارت ماگزيموم مجاز تجاوز کند و دارای مسير گردش هوای مناسب باشد. از قراردادن نشاندهنده درکنار وسايلی که حرارت زياد توليد Insert the unit into the panel -PANEL ميکنند بايد خودداری کرد. صفحه نمايش را فقط بايک پارچه cutout. نرم و صابون طبيعی تميز کنيد و از بکاربردن حلال ها اجتناب کنيد . ازتابش مستقيم و مداوم افتاب روی صفحه نمايش جلوگيری کنيد . با کليد های صفح نمايش فقط با PANEL<br>LATCH انگشت کار کنيد . neypou or me and PANEL CUT-OUT LATCHING<br>TABS

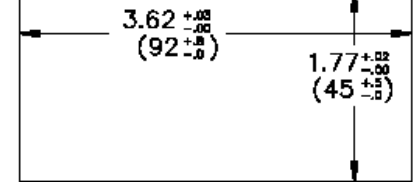

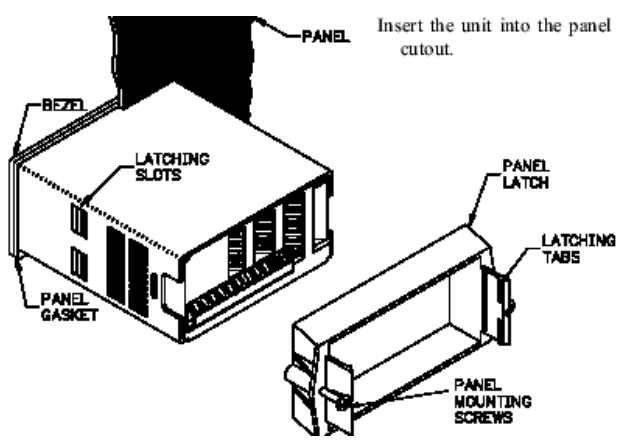

**1.0 INSTALLING THE METER** 

اين دستگاه برای نصب روی يک تابلوی دربسته درست شده است . برای نصب , روی پانل را به اندازه داده شده تکه برداری کنيد (45.5 در 92.5 ميليمتر) , قطعه نگهدارنده روی پانل را از PAX جدا کنيد , واشر اب بندی را از پشت PAX به اسانی تا انتها (تا پشت نمايشگر) جابزنيد , PAX را داخل تکه برداری شده پانل جا بزنيد , درحاليکه انرا خوب به پانل چسبانده ايد قطعه نگهدارنده روی پانل را از پشت جا بزنيد و بلاخره برای اب بندی خوب پيچ های نگهدارنده را به پشت پانل محکم کنيد .

دقت کنيد که دستگاه درجائی نصب شود که جريان هوا برای خنک کردن دستگاه وجود داشته باشد . صفحه نشاندهنده بايد با يک پارچه نرم و تميز پاک شود و از حلال ها استفاده نکنيد . دستگاه را طوری نصب کنيد که درمعرض تابش مستقيم نورخورشيد نباشد .

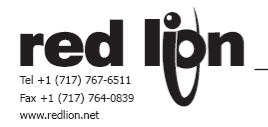

# **2.0 SETTING THE JUMPERS**

## **طریقه ست کردن جامپر ها**

نشاندهنده ميتواند تا 4 جامپر داشته باشد که بايد قبل از اعمال برق و سيگنال چک شوند و يا ست شوند. تصاوير بزرگ شده زيرين موقعيت جامپر ها را نشان ميدهد. برای دستيابی به جامپر ها بايد بورد اصلی نشاندهنده را از قاب ان خارج کنيد , برای اينکار بايد دو انگشت شصت و نشان خودرا روی دو محل مخصوص که دردوطرف پاکس ميباشد محکم فشار داده و همزمان بورد اصلی را ازقاب خارج کنيد . اين کار قفل های نگهدارنده بورد اصلی را رها خواهد ساخت . پيشنهاد ميشود که ابتدا قفل يکطرف را ازاد کنيد و سپس طرف ديگر را .

جامپر های تعين رنج ووردی

اين جامپر برای انتخاب رنج ورودی بکار ميرود , رنج ووردی که در برنامه ريزی دستگاه انتخاب ميشود بايد با انتخاب اين جامپر هماهنگ باشد ( انتخاب هاردويری ) . رنجی را انتخاب کنيد که به اندازه کافی برای پذيرش مقدار ماگزيموم سيگنال ورودی بزرگ باشد تا به حالت اورلود برخورد نکنيد. نحوه انتخاب رنج برای هر نوع نشاندهنده متفاوت است که برای هريک درزير شرح داده خواهد شد.

جامپر های تعين نوع خروجی برای تحريک ترانسديوسر اگر نشاندهنده مورد نظر شما دارای سيگنال تحريک هست از اين جامپر برای تعين نوع تحريک استفاده کنيد . اگر نشاندهنده ولتاژ تحريک تامين نميکند نيازی به تغيير يا تعين موقعيت اين جامپر نيست .

## جامپر تعين منطق ورودی ديجيتال

اين جامپر منطق حالت ديجيتال همه ورودی هايی که توسط مصرف کننده تامين ميشود را تعين ميکند ( اکتيو های يا اکتيو لو ) اگر از ورودی های ديجيتال استفاده نشده است نيازی به تغيير يا تعيين موقعيت اين جامپر نيست .

**جامپر های پاکس پی** 

**PAXP Jumper Selection** 

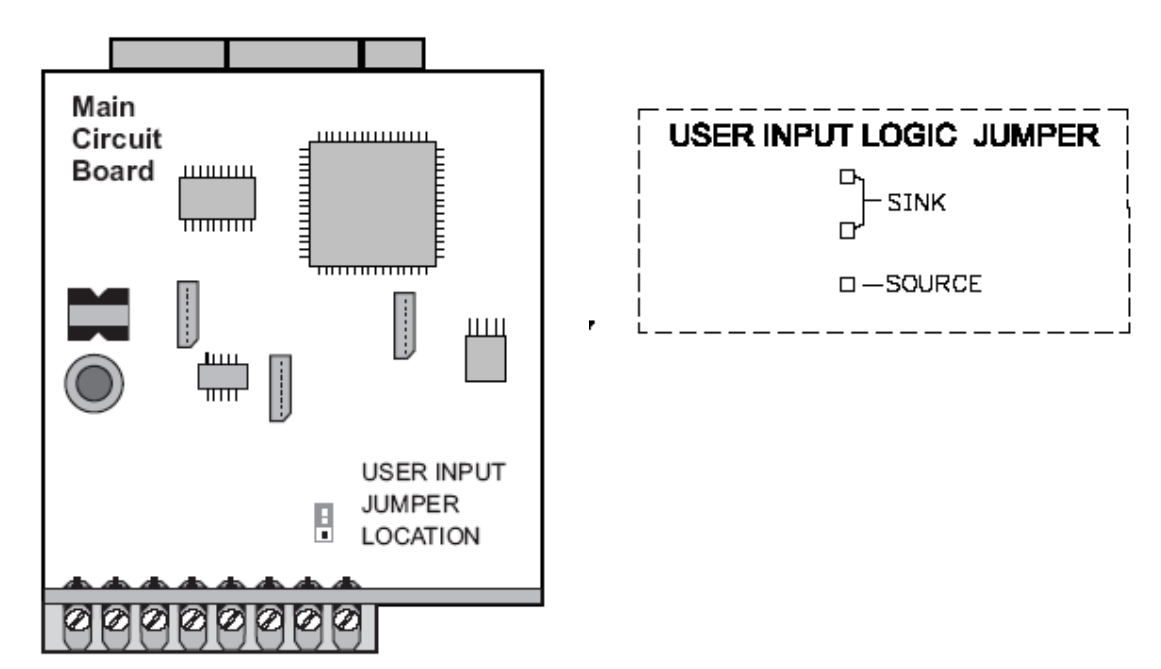

مادربورد اين نوع PAX تنها دارای يک دسته جامپر است که نوع سيگنال های ديجيتال را مشخص می کند

**PAXS Jumper Selection** 

**جامپر های پاکس اس**

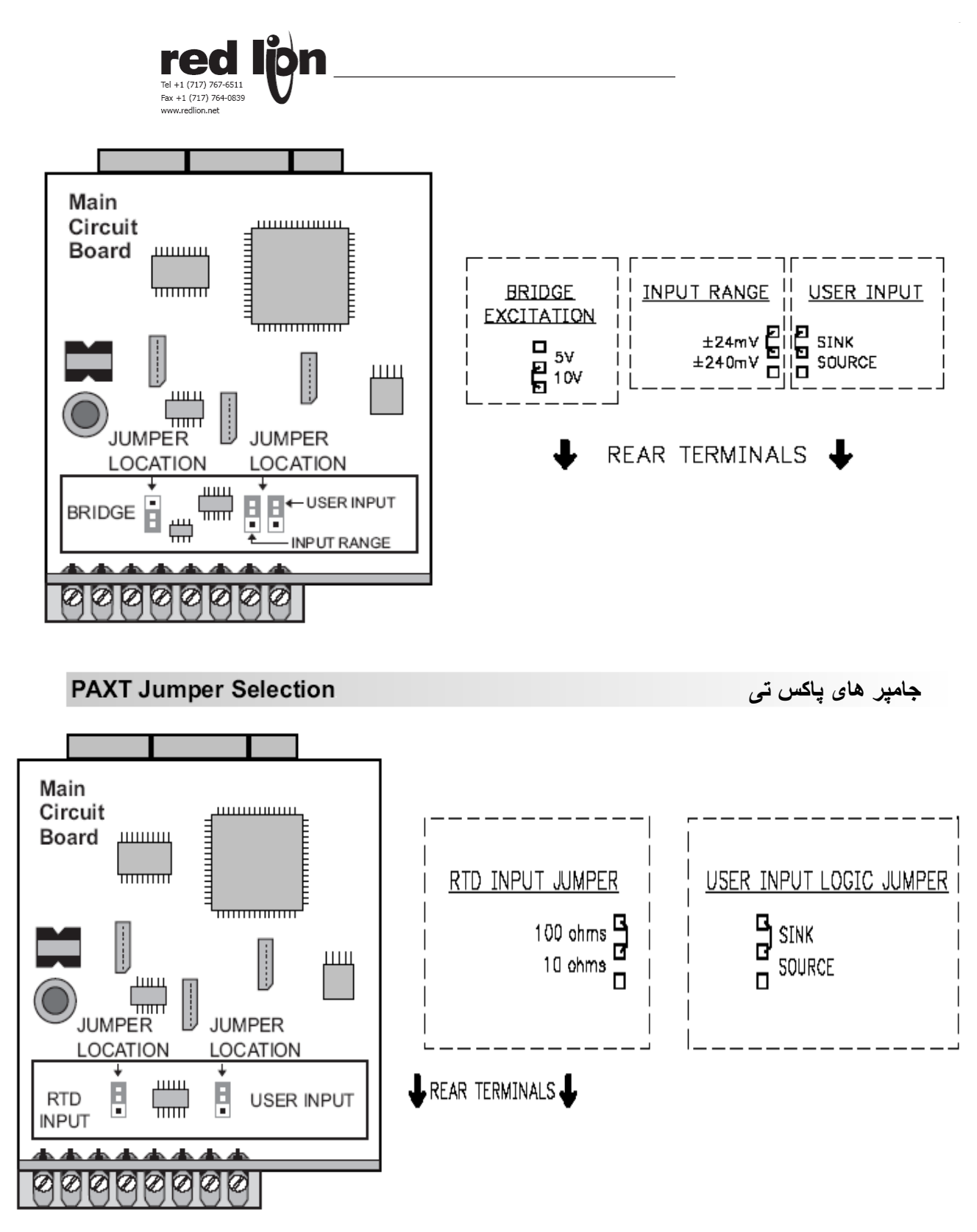

مادر بورد اين PAX دارای دو دسته جامپر قابل تنظيم است که عبارتند از :

 -1 جامپر مربوط به ورودی RTD) که می تواند در دو وضعيت 100 اهم و 10 اهم قرار گيرد) -2 جامپر مربوط به تنظيم ورويهای ديجيتال اکسترنال (اين جامپر تعيين می کند که ايا ورودی های اکسترنال موجود با يک انرجايز گردند يا صفر)

3.0 WIRING THE METER

**سيم بندی و اتصالات ورودی خروجی ها** 

## **مرور کلی نکات مربوط به سيم بندی**

## **WIRING OVERVIEW**

**---KadIndustrialControl----------------------------------------------------------------------------------------------------**

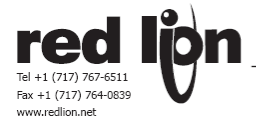

برقراری اتصالات اليکتريکی از طريق ترمينال های پيچی واقع درپشت پاکس انجام ميشوند . همه سيم های بکاررفته بايد مناسب برای ولتاژ و جريان سيگنال بکاررفته باشند. همچنين بايد همه سيم ها منطبق با استاندارد محلی نصب گردند. توصيه ميگردد که برق رسانی به نشاندهنده , مستقيم يا متناوب , از طريق يک فيوز انجام شود .

برای اخذ نتيجه بهتر , به هنگام سيم بندی شماره های حک شده درپشت نشاندهنده را با شماره های ذکر شده در نقشه های سيم بندی مقايسه کنيد. درحدود 7.5 ميليمتر سيم ها را لخت کنيد . سر سيم ها با يد قلع اندود شوند .

سرسيم را درمحل مناسب زير گيره هر ترمينال قرارداده و پيچ ترمينال را انقدر محکم کنيد تا ازاتصال و استحکام ان مطمعن شويد ( سيم را بکشيد تا مطمعن شويد ) . هر ترمينال ميتواند سيم های از نمره 14 (2.5 ميليمتر ) تا سيم نمره 18 ( يک ميليمتر ) و يا 4 عدد سيم نمره 20 ( 0.6 ميليمتر ) قبول کند .

## **EMC INSTALLATION GUIDELINES**

اگر چه اين نشاندهنده با درجه بالای محافظت دربرابراختلالات امواج الکترومگنتيک طراحی شده است ليکن نصب صحيح و سيم کشی مناسب بايد اجرا شود تا ازسلامت کار دستگاه بتوان مطمعن بود . نوع پارازيت و منبع ان روش های کوپلينگ بداخل دستگاه ممکن است متفاوت باشد . درزير بعضی راهنمائيهای کلی برای محافظت دربرابر EMC برای يک نصب موفق درمحيط صنعتی اورده شده است .

1 - نشاندهنده بايد روی يک تابلوی فلزی نصب گردد که بطور صحيح به زمين محافظت شده وصل شده است . -2 برای بکاربردن سيگنال های با رنج پائين و منابع سيگنال با امپدانس بالا , کاربرد کابل های شيلد دارممکن است ضروری باشند. 3 – برای به حد اقل رساندن نويز احتمالی برق نشاندهنده بايد ازهمان انشعاب گرفته شود که منبع سيگنال ازان گرفته است .

..........-4

## **3.1 POWER WIRING**

#### **AC Power**

Terminal 1: VAC Terminal 2: VAC

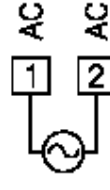

**DC Power** Terminal 1: +VDC Terminal 2: - VDC

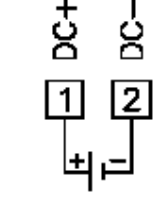

# **3.2 INPUT SIGNAL WIRING**

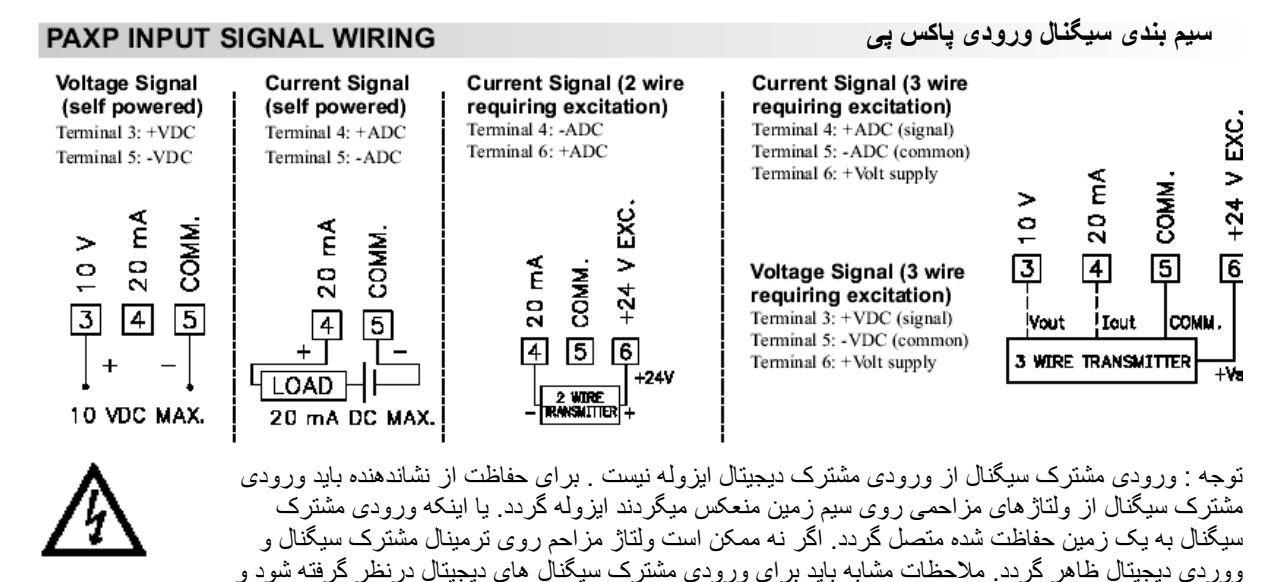

**---KadIndustrialControl----------------------------------------------------------------------------------------------------**

همينطور درمورد سرمشترک کارت های ورودی و خروجی .

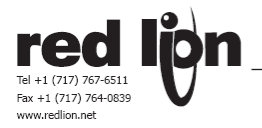

#### **PAXS INPUT SIGNAL WIRING**

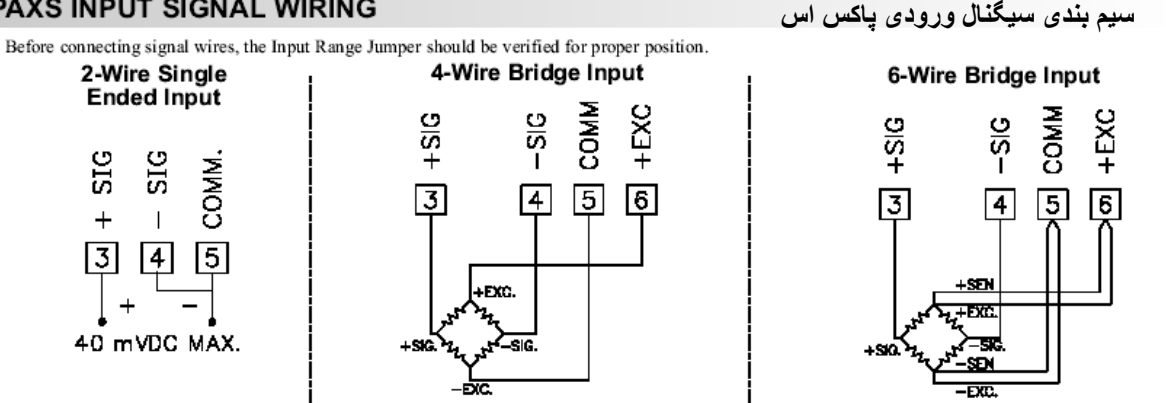

#### **DEADLOAD COMPENSATION جبران سازی بار مرده روی لودسل**

دربعضی کاربردها , ممکن است مجموع بار مرده (همواره ثابت) و بار متغيرروی يک لودسل از حد 24 ميلی ولت ورودی تجاوز کند . برای استفاده بهينه از اين رنج ووردی , خروجی پل يا لود سل ميتواند بوسيله اتصال يک مقاومت دريکی از بازوهای ان شيفت پيدا کند . اين شيفت مقدار خروجی لودسل يا پل را به داخل رنج مورد قبول نشاندهنده منتقل ميکند . يک مقاومت 100 کيلو اهمی تقريبا خروجی لود سل را به اندازه منهای 10 ميلی ولت کاهش ميدهد .

مقاومت را ازنوع فيلم نازک فلزی انتخاب کنيد و بين ترمينال های سيگنال مثبت و سيگنال منفی متصل نمايئد .

#### **BRIDGE COMPLETION RESISTORS**

## **مقاومت تکميلی پل**

برای کاربردهائی که يک ورودی استرين گيج ( و نه لودسل يا پرشر ترانسميتر ) دارند مقاومت تکميلی بايد بصورت خارجی به نشاندهنده متصل گردد. فقط از مقاومت های فيلم نازک فلزی با انحراف حرارتی کم استفاده کنيد . لود سل ها و پرشر ترانسميتر ها معمولا دارای مقاومت تکميلی داخل خود هستند و نياز به مقاومت خارجی ندارند.

## **PAXT INPUT SIGNAL WIRING**

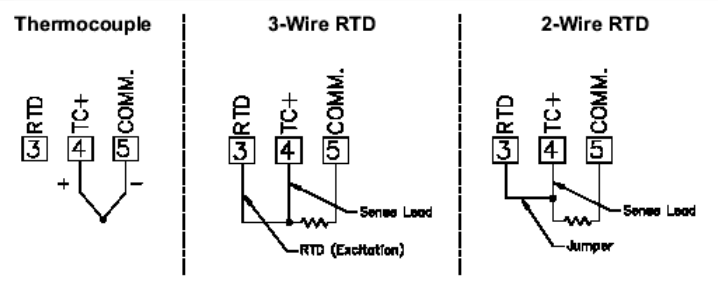

#### **سيم بندی سيگنال ورودی پاکس تی**

ورودی مشترک سيگنال از ورودی مشترک ديجيتال ايزوله نيست . برای حفاظت از $\bm{T}$ نشاندهنده بايد ورودی مشترک سيگنال از ولتاژهای مزاحمی روی سيم زمين منعکس ميگردند ايزوله گردد. يا اينکه ورودی مشترک سيگنال به يک زمين حفاظت شده متصل گردد. اگر نه ممکن است ولتاژ مزاحم روی ترمينال مشترک سيگنال و ووردی ديجيتال ظاهر گردد. ملاحظات مشابه بايد برای ورودی مشترک سيگنال های ديجيتال درنظر گرفته شود و همينطور درمورد سرمشترک کارت های ورودی و خروجی .

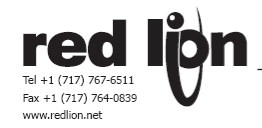

## **سيم بندی سيگنال ورودی دیجيتال پاکس**

## 3.3 USER INPUT WIRING

قبل از برقراری اتصالات ورودی های ديجيتال , جامپر های مربوط به تعين منطق ورودی های ديجيتال بايد ست شوند . اگر از ورودی های ديجيتال استفاده نميکنيد اجرای اين مرحله اجباری نيست . اگر فقط ازيک يا دو ورودی ديجيتال استفاده ميکنيد سيم کشی ان يک عدد يا دوعدد ورودی ديجيتال اجباريست .

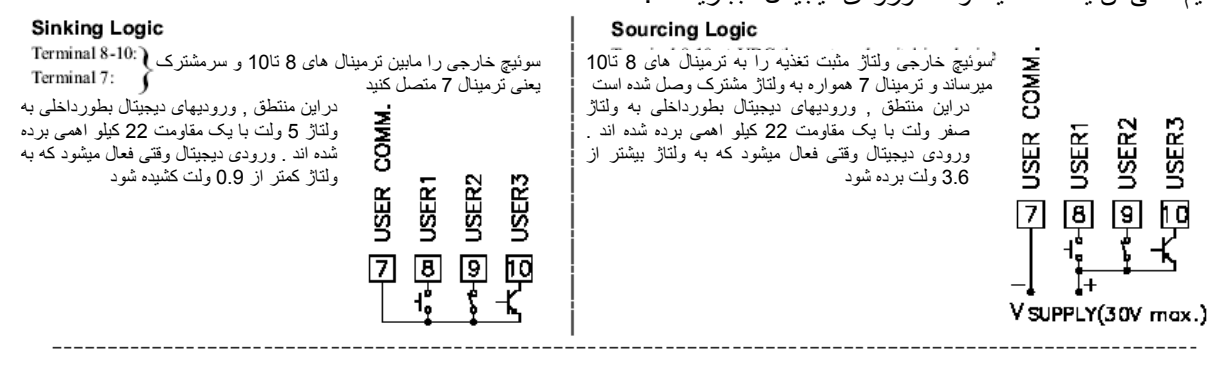

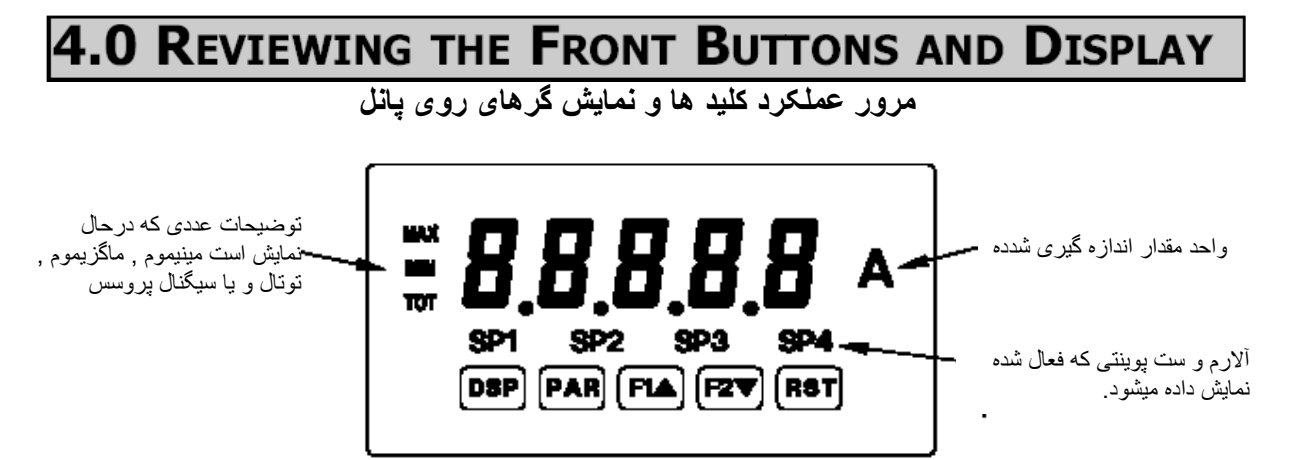

**عملکرد کليد ها درحالت برنامه ریزی دستگاه عملکرد کليد ها درحالت نمایش Key** 

برنامه ريزی دستگاه پايان يافته و به مود نمايشی برميگردد. پارامتر موجود را ذخيره کرده و به پارامتر بعدی ميرود. باعث کاهش مقدار پارامتر انتخاب شده به اندازه يک واحدميگردد.

دکمه نمايش تعين ميکند که کدام متغير نمايش داده شود.

**DSP** دکمه پارامتر باعث دستيبابی به ليست پارامتر ها ميشود. PAR باعث افزايش مقدار پارامتر انتخاب شده به اندازه يک واحد ميگردد. دکمه فانکشن شماره يک را سه ثانيه نگه داريد براي فانکشن دوم. F1A دکمه فانکشن شماره دو را سه ثانيه نگه داريد برای فانکشن دوم.  $F2V$ با کليد های فانکشن نگه داشته شود تغيير پار امتر هز اربر ابر ميکند . دکمه ريست بر ای الارم ها و يا فانکشن دوم بکارميرود. **RST** 

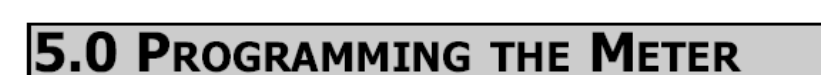

Fax +1 (717) 764-0839

علاوه بر امکانات سخت افزاری نام برده هر PAX دارای 9 ماژول نرم افزاری جهت پروگرامينگ است که استفاده از انها امکان استفاده از قابليتهای بيشتر PAX را در اختيار ما می گذارد .

نشاندهنده معمولا درمد نمايش قراردارد و هيچ پارامتری دراين مد نميتواند برنامه ريزی شود . با فشار بردکمه PAR وارد مد برنامه ريزی ميشويم , اگر مد برنامه ريزی دراين حالت قابل دسترسی نيست حتما قفل شده است که يا با کد ايمنی با ز ميشود و يا با سوئيچ سخت افزاری از پشت .

دو مد برنامه ريزی قابل دسترسی است . در برنامه ريزی سريع اجازه داده ميشود درحاليکه کار کنترل درجريان است پارامتر های مشخصی برنامه ريزی شود ( برنامه ريزی درماجول 3 ). دربرنامه ريزی کامل که دران تمام پارامتر ها قابل برنامه ريزی هستند , دراين مد سيگنالهای ورودی ممکن است قرائت نشوند و ورودی های ديجيتال فانکشن نخواهند کرد. درادامه مطلب هرکجا اشاره به برنامه ريزی است منظور برنامه ريزی کامل است .

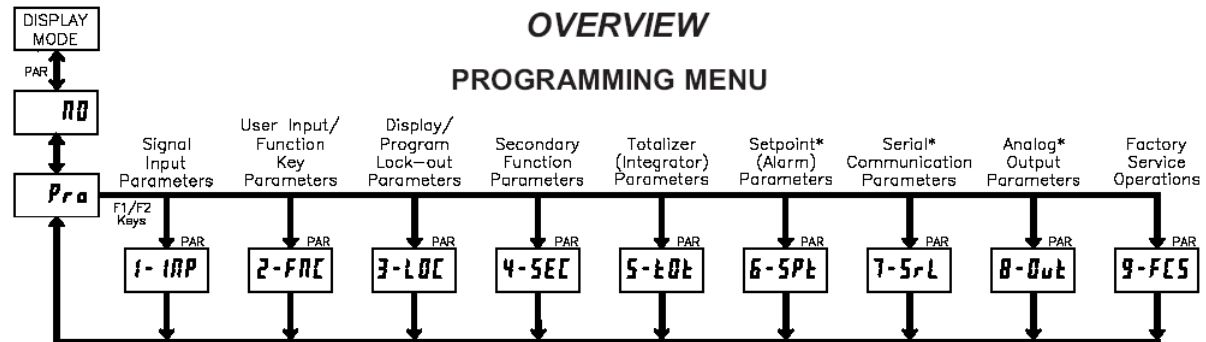

همانطور که پيشتر گفتيم منوی برنامه ريزی در 9 ماجول سازماندهی شده است , به وسيله دکمه های 1F و 2F می توانيم مابين ماژول ها حرکت کنيم و برای ورود به ماژول مورد نظر از کليد PAR روی پنل استفاده می کنيم . هر ماژول خود دارای منوهای متفاوتی است که هر منو نيز دارای چند پارامتر قابل تنظيم می باشد .

## **مد نمایشی MODE DISPLAY**

**برنامه ریزی نشاندهنده پاکس** 

نشاندهنده بطور معمول درمد نمايشی ميباشد. درمد نمايشی با فشار دکمه DSP متغير های ماگزيموم , مينيموم و توتال به ترتيب پس از مقدار ورودی نمايش داده ميشوند . نمايشگر کنار صفحه نشان ميدهد که کدام متغيير درحال نمايش است . نمايش هريک ازاين متغيير ها ميتواند ازطريق برنامه ريزی غيرفعال شود ( به ماجول 3 نگاه کنيد ) . مقدار ورودی بدون نمايشگر کنارصفحه نمايش داده ميشود .

## **مد برنامه ریزی MODE PROGRAMMING**

دو مد برنامه ريزی قابل دسترسی است :

**مد برنامه ریزی کامل Mode Programming Full -** که اجازه ميدهد تمام پارامتر ها نمايش داده و اصلاح شوند. پس از ورود به اين مد , کليد های روی صفحه نمايش دارای عملکرد های مد پروگرامينگ ميشوند. عملکرد کنترلی نشاندهنده و عملکرد به وروديهای ديجيتال مختل ميشوند وقتی به مد برنامه ريزی کامل وارد ميشويم .

**مد برنامه ریزی سریع Mode Programming Quick -** که اجازه ميدهد فقط پارامترهای خاصی مرور يا تغييريابند. پس از ورود به اين مد , کليد های روی صفحه نمايش دارای عملکرد های مد پروگرامينگ ميشوند. عملکرد کنترلی نشاندهنده و عملکرد به وروديهای ديجيتال مختل نميشوند و ادامه مييابند. برنامه ريزی سريع درماجول 3 مشخص گرديده است . پارامتر شدت نور نمايش دهنده  $\cdot$ "4' الا" ادراين مد دردسترس است انهم فقط وقتی که کد سکيوريتی بزرگتراز صفر است . برای شرح بيشتر به ماجول 9 که مربوط به تنظيمات کارخانه سازنده است مراجعه کنيد . دراين کتاب مد پروگرامينگ اگر ذکر نشده باشد که کامل يا سريع است به برنامه ريزی کامل اطلاق ميگردد.

## **نکات جالب برنامه ریزی TIPS PROGRAMMING**

منوی برنامه ريزی در 9 ماجول سازمان داده شده است , هريک گروهی از پارامتر های مرتبط به يک فانکشن را دربرميگيرند . پيشنهاد ميگردد که برنامه ريزی دستگاه ازماجول يک شروع شودو به ماجول های بالاتر دقت کنيد که ماجول 6 تا ماجول 8 فقط وقتی درسترس هستند که کارت انتخابی مربوط به ان نصب شده باشند. هرگاه درمد پروگرامينگ پارامتری را ازدست داديد و يا دچار اختلال شديد با فشار دکمه DSP پروگرامينگ را ترک کنيد و از نو انرا شروع کنيد .

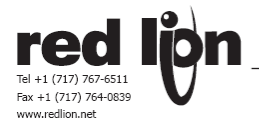

توصيه ميگردد وقتی برنامه ريزی دستگاه تمام شد مقادير پرامتر ها را درجدولی يادداشت کنيد و ورود به مد برنامه ريزی را با استفاده از ورودی های ديجيتال از پشت و يا استفاده از کد روی صفحه قفل کنيد به ماجول های 2 و 3 نگاه کنيد .

## **تنظيمات کارخانه سازنده SETTING FACTORY**

با استفاده از ماجول شماره 9 , تنظيمات انجام شده درکارخانه سازنده ميتواند بطورکامل دوباره به نشاندهنده وارد شود. اگر دربرنامه ريزی به مشکل جدی برخورد کرديد اين نقطه شروع خوبی خواهد بود. درجريان شرح ماجول ها که درپی ميايد تنظيمات کارخانه ای برای هرپرامتر بيان شده اند . علاوه بران تنظيمات کارخانه برای تمام پارامتر ها درجدول پارامتر ها دراخر فصل برنامه ريزی امده است .

## **نمایش متناوب پارامتر انتخابی DISPLAY SELECTION ALTERNATING**

درشرح ماجول های برنامه ريزی که درپی ميايد , نمايش دوگانه و يک فلش به معنی اين است که درنشاندهنده اين دو قسمت بطور متناوب نمايش داده ميشوند يعنی نمايش پارامتر درقسمت بالا و نمايش ستينگ کارخانه درقسمت پائين يا سمت راست .

Indicates Program Mode Alternating Display

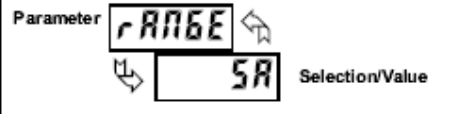

## **دستورات برنامه ریزی قدم به قدم :INSTRUCTIONS PROGRAMMING STEP BY STEP**

**ورود به مد برنامه ریزی (KEY PAR ( ENTRY MODE PROGRAMMING**  ورود به مد برنامه ريزی با فشار بردکمه PAR شروع ميشود , اگر مد برنامه ريزی قابل دسترسی نيست مطمعنا دسترسی به مد برنامه ريزی بوسيله کد ايمنی و يا ورودی های ديجيتال قفل شده است .( به ماجول 2 و 3 برای جزئيات قفل سخت افزاری و نرم افزاری مراجعه کنيد ).

## **ورود به ماجول های برنامه ریزی (KEYS PAR & ARROW ( ENTRY MODULE**

پس ازورود به مد برنامه ريزی نمايشگر متناوبا کلمه Pro و نام ماجول فعلی ( مقدمتا no ( را نمايش ميدهد . کليد های فانکشن با فلش رو به بالا و پائين برای تعويض شماره ماجول و يا حرکت بين Yes و No بکار ميروند , پس از نمايش ماجول مورد نظر برای انتخاب ماجول , دوباره کليد Par را فشاردهيد.

## **ورود به منوهای پارامتر ها (KEY PAR (MENUE ) MODULE ( PARAMETER**

هرماجول منوی مخصوص به خود را داراست . اين منو ها درشروع شرح هر ماجول امده است . برای ذخيره کرده هر پارامتر و رفتن به پارامتر بعدی کليد Par بايد فشرده شود. بعد از تکميل برنامه ريزی هرماجول نمايشگر به حالت نمايش no Pro برميگردد . از اين نقطه ميتوان به برنامه ريزی ادامه داد ( با انتخاب يکی از ماجول ها ) و يا از مود برنامه ريزی خارج شده و به مود نمايش برگشت .

 **PARAMETER SELECTION (ARROW & PAR KEY) پارامتر انتخاب و ورود**

## **PROGRAMMING MDE EXIT (ARROW , RST & PAR KEY) اعداد ورود**

 **PROGRAMMING MODE EXIT (DSP KEY or PAR KEY at Pro no) ریزی برنامه ازمود خروج** ازمود برنامه ريزی با فشار دکمه DSP ميتوان خارج شد (از هرکجای برناه که هستيد ) يا اينکه با فشار دکمه PAR هنگامی که جمله no Par درحال نمايش است . اين عمل کليه پارامتر های تغيير يافته را ذخيره کرده و به مود نمايش برميگردد. اگر پارامتری تغيير کرده است دکمه PAR بايد فشرده شود تا تغييرات مطمعنا ذخيره گردند قبل از اينکه دکمه DSP فشرده شود (اگر قبل از اينکه از مود برناه ريزی خارج شويم برق دستگاه قطع شود بايد مجددا پارامتر های تغيير يافته را چک کنيم که حتما ذخيره شده باشند )

## **ماجول 5.1 پارامترهای سيگنال ورودی پاکس**

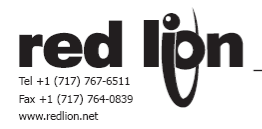

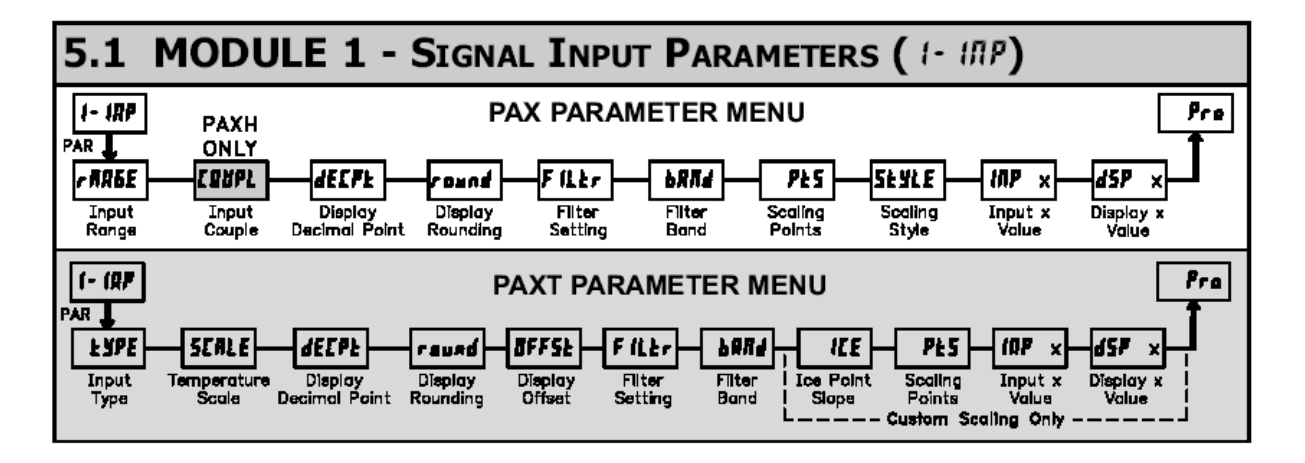

#### **PAXP INPUT RANGE**

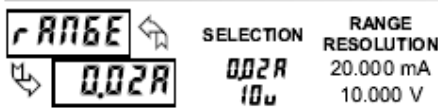

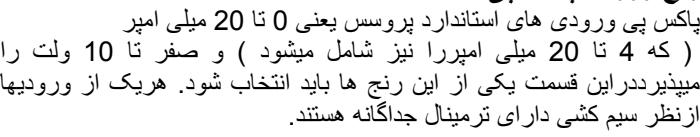

پاکس اس ورودی های ولتاژ -+ 24 ميلی ولت و -+ 240 ميلی ولت ميپذيرداين رنج بايد متناسب با خروجی لود سل و يا پرشر ترانسميتر متصل به پاکس انتخاب شود مثلا برای لود سل با خروجی 2 ميلی ولت برولت درحاليکه تحريک لود سل 10 ولتی است رنج -+ 24 ميلی ولت

## **PAXS INPUT RANGE**

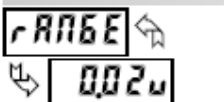

e yp E

Łε

RANGE **SELECTION RESOLUTION** 0.02u  $±24$  mV 0.2 u ±240 mV

RANGE

10.000 V

## **PAXT INPUT TYPE**

#### پاکس تی مطابق جدول کناری 10 نوع ترموکوپل و **SELECTION TYPE** SELECTION TYPE شش نوع RTD ساپورت ميکند که 3 عدد انها C TC tc-t T TC  $k$ c - c ميتواند ازنوع غير استاندارد باشد . ديفالت کارخانه  $k$ c - E E TC PŁ 385 RTD platinum 385 روی ترموکوپل تايپ J تنظيم شده است .اگر از PŁ 392 RTD platinum 392 tc-J J TC نوع RTD استفاده ميکنيد لطفا دقت کنيد که جامپر  $E_C - \mu$ K TC n . 5 12 RTD nickel 672 روی بورد اصلی برای RTD ست شده باشد. برای  $k$ c - r R TC  $k<sub>c</sub>$ -5 S TC  $[5 - k]$ Custom TC  $kc-b$ B TC [5-rH Custom RTD High

[5-rl Custom RTD Low

## PAXT TEMPERATURE SCALE

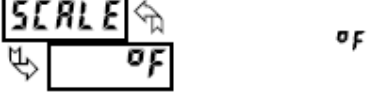

O

decpe

 $k$ c – n

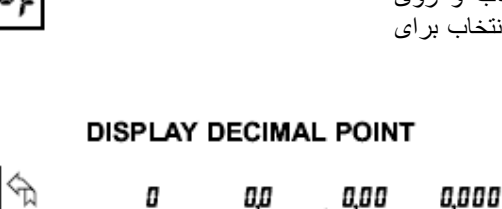

σŗ

N TC

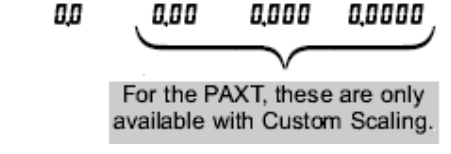

## موارد غير استاندارد مرحله مقياس سازی بايد کاملا

**رنج ورودی پاکس پی** 

**رنج ورودی پاکس اس** 

مناسب است .

**رنج ورودی پاکس تی** 

# طی گردد.

## **مقياس نمایش پاکس تی**

مقياس نمايش پاکس تی را برحسب درجه فارنهايت ( ديفالت کارخانه ) و يا درجه سانتيگراد انتخاب کنيد . اين انتخاب روی مقادير ماگزيموم و مينيموم و توتال تاثير ميگذارد. دقت کنيد که ليبل نمايشی که شما انتخاب و روی نشاندهنده نصب کرده ايد بای متناسب با اين انتخاب باشد. اين انتخاب برای سنسورهای غير استاندارد وجود ندارد.

## **محل نمایش نقطه اعشاری یا مميز**  محل نقطه اعشاری که دراين مرحله انتخاب ميشود برای نمايش ورودی , ماگزيموم و مينيموم موثر است و نقطه اعشاری برای نمايش توتال انتخاب ديگريست . انتخاب دراين مرحله همچنين روی روند کردن و انتخاب ست پوينت های الارم و ديجيتال خروجی موثر است. برای پاکس تی يک رقم بيشتر اعشاری فقط برای سنسورهای غير

**---KadIndustrialControl----------------------------------------------------------------------------------------------------**

استاندارد دردسترس ميباشد .

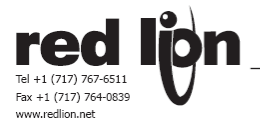

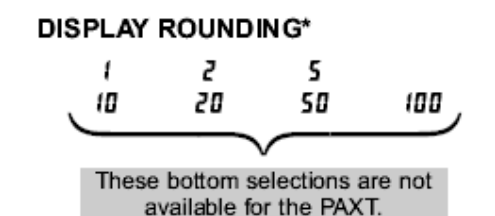

**انتخاب روند کردن عدد نمایش دادنی**  انتخاب روند کردن غير از يک باعث روند کردن

عدد نمايش دادنی ميشود . مثلا انتخاب 5 باعث ميشود که ورودی 122 به 120 و ووردی 123 به 125 روند گردد. روند کردن از عدد سمت راست ورودی شروع ميشود. بقيه پارامترها مثل مقياس ها و ست پوينت ها بطور اتوماتيک روی اين روند کردن تنظيم نميشوند.

# PAXT: TEMPERATURE DISPLAY OFFSET\*

Π

- 19999 to 99999

## **FILTER SETTING\***

DD to 25.0 seconds

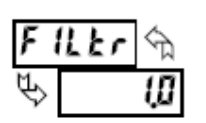

**FILTER BAND\*** 

**DD** to 250 display units

## **افست یا تصحيح نمایش مربوط به پاکس تی**

نمايش درجه حرارت ميتواند بوسيله يک مقدار افست تصحيح گردد. اين برای تصحيح خطای سنسور, جابجائی سنسور و يا تنظيم و تطابق با ساير سنسورها استفاده شود. اين مقدار پس از وارد کردن سريعا درنمايش موثر ميافتد اگر مقدار صفر وارد شده باشد تاثير افست حذف ميگردد.

## **تنظيم فيلتر قرائت ورودی**

 توجه کنيد ſ فيلتر قرائت ورودی برحسب دهم ثانيه بيان ميگردد و ان ثابت زمانی يک فيلتر ديجيتال است که طی ان يک نوع معدل ورودی محاسبه و نمايش داده ميشود. عدد صفر باعث ازکارافتادن فيلتر ميگردد. حد اکثر ثابت زمانی 2.5 ثانيه پيش بينی گرديده است . کاربرد ان درحذف نوسانات ناخواسته ورودی است . به توضيح باند فيلتر زير

## **باند عملياتی فيلتر قرائت ورودی**

 تغييرات جديد داخل باند قرارگيرد مجددا فيلتر شروع بکار خواهد نمود . باند برحسب عدد نمايش دادنی تنظيم ميگردد صرف نظر از محل نقطه مميز, عدد صفر برای باند باعث ميشود که همواره فيلتر ديجيتال فعال بود فيلتر ديجيتال قرائت ورودی با نوسانات ورودی خود را منطبق ميکند به اين ترتيب که اگرنوسانات داخل اين باندباشد فيلتر فعال است و اگر تغيير ناگهانی درپروسس اتفاق افتد و قرائت خارج از باند صورت گيرد فيلتر از سرويس خارج شده و قرائت ورودی مستقيما نمايش داده ميشود و اگر ه درواقع پهنای باند بينهايت تعريف شده است

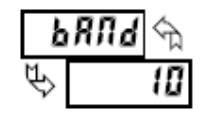

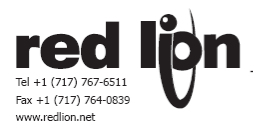

## **PAXT: ICE POINT SLOPE**

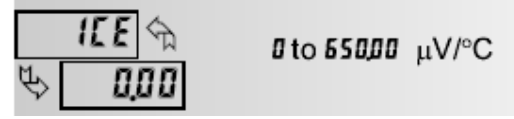

slope =  $(\mu V_2 - \mu V_1)(C_2 - C_1)$ .

#### خطی بودن ترموکوپل ها انتظار کمی انحراف وجود دارد که بوسيله افست ميتواند تصحيح گردد. اگر مقدار صفر بجای شيب تغييرات وارد شود عمل جبران سازی صورت نخواهد گرفت . اين برای وقتی است که ترموکوپل بصورت خارجی جبران سازی شده است . **تعریف شيب تغييرات برای ترموکوپل غير استاندارد پاکس تی**  شيب تغييرات دردمای بين صفر تا 50 درجه سانتيگراد برحسب ميکروولت بر درجه سانتيگراد برای ترموکوپل های غير استاندارد دراين نقطه بايد تعريف شود تا جبران سازی دردمای اطاق توسط پاکس انجام شود . برای ترموکوپل های استاندارد عمل جبران سازی اتوماتيک صورت ميپذيرد. محاسبه شيب تغييرات برای ترموکوپل های غير استاندارد ازروی جدول سازنده طبق معادله نمايش داده شده انجام ميگردد برای دو دمای صفر و 50 درجه . بنا برغير

## **SCALING POINTS\***

 $2$  to  $15$ 

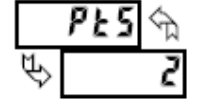

**تعریف تعداد نقاط خطی سازی و مقياس کردن**  برای پروسس های خطی تعريف دو نقطه برای مقياس سازی کافی است. توصيه ميگردد که دو نقطه مذکور درابتدا وانتهای مقادير مينيموم و ماگزيموم ممکن برای پروسس تعريف گردند. نمايشگر مابين اين دونقطه و خارج ازانرا با شيب محاسبه شده ازاين دو نقطه نمايش خواهد داد. هر نقطه دارای يک جفت مختصات است , مقدار ورودی (inp (و مقدار نمايش دادنى (dsp) .

## **مقياس کردن نقاط غير خطی ( تعداد نقاط بيشتر از 2 )**

برای مقادير غير خطی ورودی ميتوان تا 16 جفت نقطه تعريف کرد که بنام روش خطی سازی تقريب قطعه ای معروف است . هرچه تعداد نقاط بيشتری تعريف شود خطی سازی بهترانجام ميگردد. نمايش مابين نقاط تعريف شده پشت سرهم خطی خواهد بود . اطلاعات جداول يا نتيجه گرفته شده از معادلات ميتواند مبنای نقاط قرارگيرد. درسافت وير SFPAX معادلات زيادی برای خطی سازی تعريف شده است .

## **روش مقياس سازی (برای پاکس تی قابل اعمال نيست )**

برای وارد کردن مقدار ورودی در جفت نقاط ورودی (inp (و مقدار نمايش دادنی (dsp (ميباشد دو روش ميتوان استفاده کرد , اگر مقادير ورودی شناخته شده اند ميتوان از طريق کليد های روی صفحه وارد کرد باعلامت نمايش ميابد. درغير اين صورت اگر مقدار ورودی بايد از سيگنال واقعی تامين شود از روش اعمال سيگنال که با علامت نمايش ميبابد بايد استفاده کرد به روشی که درزير ميايد .

## **مقدار ورودی برای نقطه اول مقياس سازی**

برای وارد کردن مقدار ورودی از طريق کليد های روی صفحه. عدد ورودی را براساس -+ 20000 کانت ورودی وارد کنيد برای اين کار ازکليد های فلش دار فانکشن استفاده کنيد. (رنج ورودی محل نقطه مميز و اعشار ورودی را تعين ميکند) . برای استفاده از روش اعمال سيگنال بايد سيگنال واقعی را به نشاندهنده اعمال کرد تا عدد معادل ورودی ان نمايش يابد و با فشار دکمه PAR انرا انتخاب و ذخيره نمود, اگر دکمه DSP فشرده شود مقداری ذخيره نخواهد شد .

## **SCALING STYLE**

μEΥ RPL Y

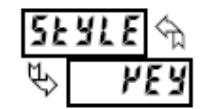

## INPUT VALUE FOR SCALING POINT 1

- 19999 to 99999

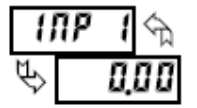

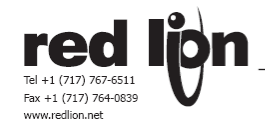

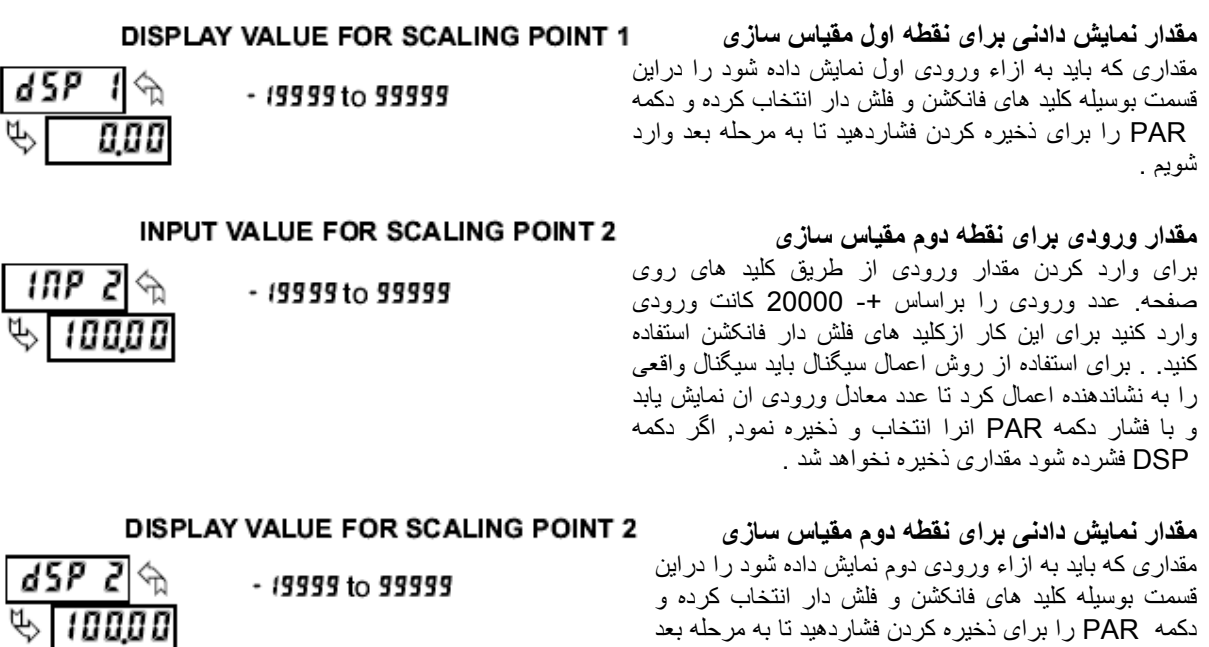

#### General Notes on Scaling  **نکات عمومی مربوط به مقياس سازی**

وارد شويم .

- .1 مقدار ورودی بايد متناسب با حدود رنج انتخاب شده و تنظيمات جامپر های ورودی باشد .
- .2 همان مقدار ورودی نبايد برای دو عدد نمايش دادنی انتخاب شود (مثال : 20 ميلی امپر نميتواند معادل 0 و 10 نمايش داده شود).
- .3 همان مقدار نمايش دادنی ميتواند همزمان برای دو عدد مقدار ورودی معين گردد (مثلا 0 ميلی امپر و 4 ميلی امپر ورودی ميتوانند همزمان معادل مقدارنمايشی 10 باشد )
- .4 ماگزيموم عدد بين محدوده ماگزيمو و مينی موم عدد نمايش دادنی محدود به 65535 ميباشد. مثلا اگر رنج ورودی 20 ميلی امپرانتخاب شده است عدد معادل 20 ميلی امپر ميتواند حد اکثر 32767 باشد و نيمه ديگر تا 65536 به مقدار ورودی از 0 تا منهای 20 ميلی امپر اختصاص يافته است . ( محل نقطه اعشار تاثيری دراين محاسبات ندارد )
- .5 برای نقاط پائين تراز محدوده ای که درمقياس سازی مطرح شده است , کنترلر مقدار نشاندادنی را ازطريق محاسبه شيب اولين دو نقطه ای که نزديکتر است بدست خواهد اورد. مثلا اگر ورودی اول 4 ميلی امپر و نمايش اول صفر باشد و ورودی دوم 20 ميلی امپر و عدد نمايشی دوم 100 باشد , عدد نمايش دادنی برای صفر ميلی امپرمنفی 25 خواهد بود يعنی همان ادامه شيب محاسبه 4 تا 20 ميلی امپر ووردی . برای جلو گيری از اين حالت ميتوان به ازاء ورودی 0 ميلی امپر نمايش 0 داشت و همينطور به ازاء 4 ميلی امپر ورودی نمايش 0 داشت و به ازاء 20 ميلی امپر ورودی عدد 20 را داشت دراين صورت چه درقطع سيگنال و چه در 4 ميلی امپر نمايش سيگنال صفر خواهد بود.
- .6 برای نقاط بالاتر از محدوده ای که درمقياس سازی مطرح شده است , کنترلر مقدار نشاندادنی را ازطريق محاسبه شيب اخرين دو نقطه ای که نزديکتر است بدست خواهد اورد. مثلا اگر ورودی اول 4 ميلی امپر و نمايش اول صفر باشد و ورودی دوم 20 ميلی امپر و عدد نمايشی دوم 100 باشد , عدد نمايش دادنی برای 22 ميلی امپر112.5 خواهد بود يعنی همان ادامه شيب محاسبه 4 تا 20 ميلی امپر ووردی .

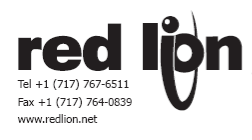

**ماجول 5.2 پارامترهای ورودی دیجيتال <sup>و</sup> کليد های فانکشن روی صفحه پاکس** 

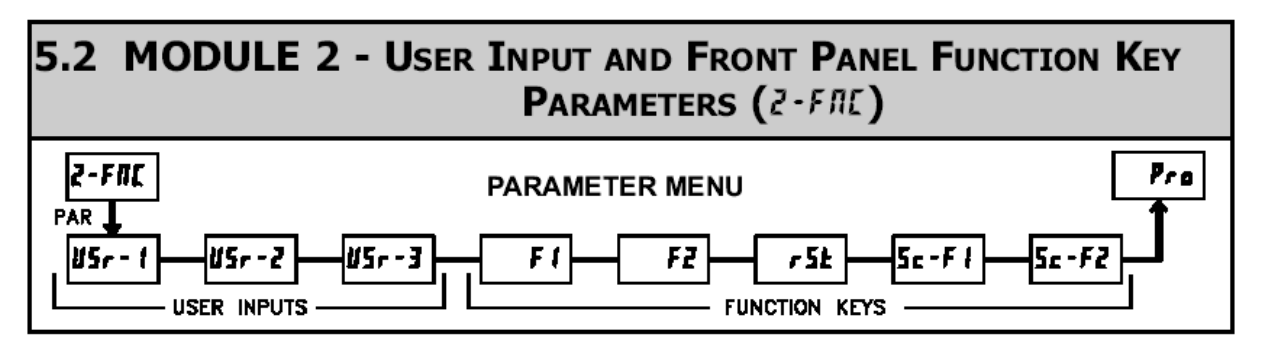

PAX ها دارای 3 ديجيتال ورودی هستند , هريک به تنهائی قابل برنامه ريزی برای ارائه فانکشن های مختلفی ميباشند . چه درحال مد نمايش يا درحالت برنامه ريزی باشيم عملکرد فانکشن به محض فعال شدن ورودی ديجيتال عمل ميکند.

همچنين اين عملکرد ها را می توان برای دکمه های 1F و 2F و rst روی PAX نيز در نظر گرفت . البته دکمه های 1Fو 2F در صورتيکه به مدت 3 ثانيه نگه داشته شوند می توانند دارای عملکرد دومی نيز باشند حتی اگر برای انها فانکشن اوليه تعريف نشده باشد. دربيشتر حالات اگر بيشتراز يک عدد ورودی ديجيتال و يا کليد فانکشن تعريف شده باشد , برای يک فانکشن مشترک تعريف شده باشد , به محض فعال شدن يکی از انها يک عمل تريگر سطع برای حذف تداخل بين دو سئويچ اجرا خواهد شد . سنکرون لبه پالس برای پاسخ به عملکرد کليد يا ورودی ديجيتال اجرا خواهد شد.

توجه : در شرح ذيل همه فانکشن ها برای ورودی های ديجيتال و يا کليد های فانکشن وجود ندارد نشانگر متناوبا نام پارامتر و مقدار انتخاب شده را نمايش ميدهد . اگر -1Usr بعنوان کليد نمايش يابد معنی ان اين است که اين فانکشن برای هر سه ورودی ديجيتال معتبراست و اگر 1F نمايش يابد معنی اين اين است که اين فانکشن برای هرسه ورودی ديجيتال و هر دو ورودی کليد معتبر است .

## **تعریف عملکرد ورودی های دیجيتال و کليد های فانکشن**

پيش فرض تنظيمات کارخانه function no برای هريک از 5 ورودی است . اگر اين گزينه فعلال نشود هيچ يک از انتخاب های بعدی نميتواند فعال شود

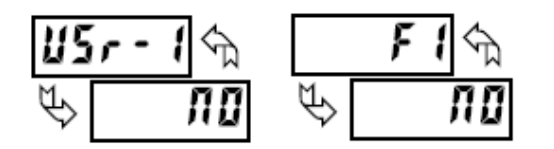

**قفل ایمنی نرم افزاری برای جلو گيری از دستيابی ناخواسته . OUT-LOCK MODE PROGRAMMING** 

اجرای مد برنامه ريزی به محض فعال شدن اين گزينه جلوگيری ميگردد. يک کد حفاظطيميتواند برنامه ريزی شود برای دستيابی به مد پروگرامينگ

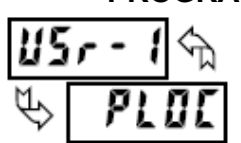

**NO FUNCTION** 

**ZERO (TARE) DISPLAY** 

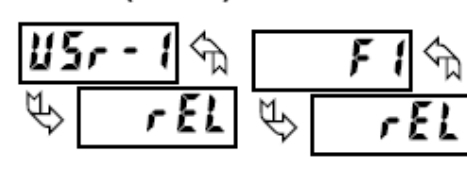

**صفر کردن مقدار نمایش دادنی یا Tare کردن**  صفر کردن مقدار نمايش دادنی امکانی برای دقت بيشتر نشاندهنده هست که درقرائت های بعدی نيز موثر است درست مثل افست. اين امکان مخصوصا درکاربرد های توزين مصرف دارد وقتی که محتويات ظرف توزين نبايد درتوزين بعدی موثر افتد. وقتی فعال شود کليمه reset چشمک ميزند و نمايشگر عدد صفر را نمايش ميدهد. و مقدارقبلی نمايشگر اتوماتيک به مقدارقبلی افست اضافه ميشود. اگر يک صفر کن ديگر اتفاق افتد همين عمل دوباره تکرارميگردد.

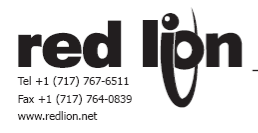

## **RELATIVE/ABSOLUTE DISPLAY**

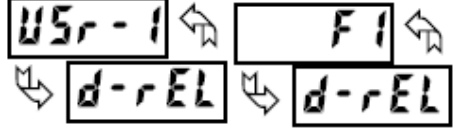

## **نمایش مقدار مطلق یا نسبی**

اگر اين گزينه انتخاب شود نمايش ورودی بين نمايش نسبی و يا مطلق سويچ خواهد کرد. مقدار نسبی شامل مقدار افست نيز ميباشد. نشاندهنده معمولا مقدار نسبی را نمايش ميدهد مگر اين فانکشن اجرا گردد. صرف نظر از اينکه مقدار نسبی يا مطلق نمايش داده شود بقيه فانکشن های پاکس روی مقدار نسبی عمل مينمايند. مقدار مطلق برحسب نقاط نمايش داده شده درماجول يک بدون درنظر گرفتن افست اوليه (که دراثر نقطه صفر اوليه نمايشی شکل گرفته ) ميباشد. نمايش مقدارمطلق تا زمانی دوام دارد که ديجيتال ورودی انرجايز باشد يا يک بار کليد فانکشن فشرده شده باشد , با ازبين رفتن ديجيتال ورودی و يا فشاردوباره کليد فانکشن نشانگر به حالت نمايش مقدار نسبی باز ميگردد. کلمات Abs) Absolute ( يا (relative (rEL برای نمايش حالت بصورت لحظه ای نمايش ميبابند

## **نگه داشتن صفحه نمایش**

اگر اين گزينه انتخاب شود با انرجايز شدن ديجيتال ورودی صفحه نمايش درحالت ايستا قرارميگيرد و تاماداميکه ورودی ديجيتال انرجايز است دراين حالت باقی ميماند. اين درحاليست که بقيه فانکشن ها بکارخود ادامه ميدهند.

## **نگه داشتن همه فانکشن ها**

اگر اين گزينه انتخاب شود با انرجايز شدن ديجيتال ورودی صفحه نمايش درحالت ايستا قرارميگيرد , ورودی پروسس نميشود , خروجی ها درحالت فعلی باقی ميمانند فقط پورت سريال به ارتباطات ادامه ميدهد و تاماداميکه ورودی ديجيتال انرجايز است دراين حالت باقی ميماند.

## **هماهنگ کردن قرائت ورودی و بقيه فانکشن ها**

اگر اين گزينه انتخاب شود با انرجايز شدن ديجيتال ورودی اجرای همه فانکشن ها معلق ميگرددتا وقتی که ديجيتال ورودی خاموش شود انگاه قرائت ورودی سنکرون و هماهنگ با بقيه فانکشن ها و وقايع زمانی استارت ميشود.

## **اضافه شدن مقدارورودی به توتالایزر**

اگر اين گزينه انتخاب شود با لبه انرجايز شدن ديجيتال ورودی مقدارفعلی صفحه نمايش ( بچ ) يک بار به مقدار توتالايزراضافه ميشود.

#### **نمایش مقدار توتالایزر**

اگر اين گزينه انتخاب شود تاماداميکه ديجيتال ورودی انرجايز شده است مقدارتوتالايزر نمايش داده ميشود. فشار دکمه DSP عليرغم وضعيت ديجيتال ورودی , صفحه نمايش را عوض ميکند. عملکرد توتالايزر عليرغم وضعيت ديجيتال ورودی ادامه ميابد.

# **صفر کردن توتالایزر**

اگر اين گزينه انتخاب شود بالبه انرجايز شدن ديجيتال ورودی برای يک لحظه مقدارتوتالايزر صفر ميشود و کلمه نمايش داده ميشود. عملکرد توتالايزر عليرغم وضعيت ديجيتال ورودی ادامه ميابد.

## **HOLD DISPLAY**

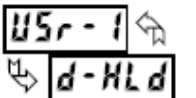

## **HOLD ALL FUNCTIONS**

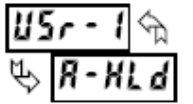

#### SYNCHRONIZE METER READING  $\mathbf{u}$   $\mathbf{r}$   $\mathbf{u}$   $\mathbf{A}$

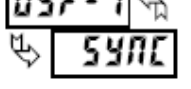

## STORE BATCH READING IN TOTALIZER

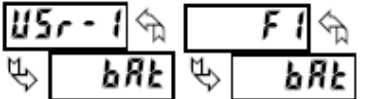

## SELECT TOTALIZER DISPLAY

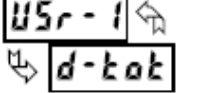

## **RESET TOTALIZER**

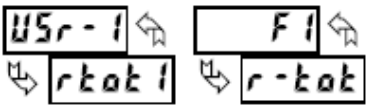

## **صفر کردن و سپس راه اندازی توتالایزر**

اگر اين گزينه انتخاب شود بالبه انرجايز شدن ديجيتال ورودی برای يک لحظه مقدارتوتالايزر صفر ميشود و کلمه نمايش داده ميشود. عملکرد توتالايزر ماداميکه ديجيتال ورودی انرجايز است ادامه ميابد. وقتی ورودی ديجيتال خاموش شد , عمل توتالايزر متوقف ميشود و محتويات خود را نگه ميدارد , اين اعمال مستقل از وضعيت نمايش ادامه ميابد.

## **راه اندازی توتالایزر**

اگر اين گزينه انتخاب شود بالبه انرجايز شدن ديجيتال ورودی عملکرد توتالايزر ماداميکه ديجيتال ورودی انرجايز است ادامه ميابد. وقتی ورودی ديجيتال خاموش شد , عمل توتالايزر متوقف ميشود و محتويات خود را نگه ميدارد , اين اعمال مستقل از وضعيت نمايش ادامه ميابد.

## **نمایش مقدار ماگزیموم ورودی**

اگر اين گزينه انتخاب شود ماداميکه ديجيتال ورودی انرجايز شده است مقدار ماگزيموم ورودی نمايش داده ميشود . با فشار دکمه DSP عليرغم وضعيت ديجيتال ورودی صفحه نمايش تعويض خواهد شد. عملکرد جستجو و ذخيره ماگزيموم عليرغم وضعيت صفحه نمايش ادامه ميابد.

## **ریست کردن رجيستر نگهدارنده مقدار ماگزیموم ورودی**

اگر اين گزينه انتخاب شود با فشار دکمه فانکشن که برای اين کار برنامه ريزی شده برای يک بار مقدار ماگزيموم ورودی به مقدارورودی فعلی ست ميشود , کلمه فلاش ميزند عملکرد جستجو و ذخيره ماگزيموم ادامه ميابد و مستقل از وضعيت صفحه نمايش ميباشد.

## **ریست , انتخاب , وفعال کردن و نمایش مقدار ماگزیموم**

Î ورودی صفحه نمايش را تغيير دهد. اگر اين گزينه انتخاب شود با لبه انرجايز شدن ديجيتال ورودی برای يک بار مقدار ماگزيموم ورودی به مقدارورودی فعلی ست ميشود , ماداميکه ورودی ديجيتال ست شده است عملکرد جستجو و ذخيره ماگزيموم ادامه ميابد و با خاموش شدن ورودی ديجيتال عمل ذخيره ماگزيموم متوقف ميشود و مقدارقبلی را نگه ميدارد. اين گزينه عليرغم وضعيت صفحه نمايش ادامه ميابد. فشار دکمه DSP ميتواند عليرغم وضعيت ديجيتال

## **انتخاب نمایش مقدار مينی موم**

اگر اين گزينه انتخاب شود با ماداميکه ورودی ديجيتال انرجايز شده است مقدار مينيموم ذخيره شده نمايش داده ميشود. وقتی ديجيتال ورودی خاموش شد صفحه نمايش به نمايش ورودی برميگردد. عملکرد جستجو و ذخيره مينيموم ادامه ميابد اين گزينه عليرغم وضعيت صفحه نمايش ادامه ميابد. فشار دکمه DSP ميتواند عليرغم وضعيت ديجيتال ورودی صفحه نمايش را تغيير دهد.

## **ریست کردن رجيستر نگهدارنده مقدار مينيموم ورودی**

اگر اين گزينه انتخاب شود با فشار دکمه فانکشن که برای اين کار برنامه ريزی شده برای يک بار مقدار مينيموم ورودی به مقدارورودی فعلی ست ميشود , کلمه فلاش ميزند عملکرد جستجو و ذخيره مينيموم ادامه ميابد و مستقل از وضعيت صفحه نمايش ميباشد.

## **ریست , انتخاب , وفعال کردن و نمایش مقدار مينيموم**

اگر اين گزينه انتخاب شود با لبه انرجايز شدن ديجيتال ورودی برای يک بار مقدار مينيموم ورودی به مقدارورودی فعلی ست ميشود , ماداميکه ورودی ديجيتال ست شده است عملکرد جستجو و ذخيره مينيموم ادامه ميابد و با خاموش شدن ورودی ديجيتال عمل ذخيره مينيموم متوقف ميشود و مقدارقبلی را نگه ميدارد. اين گزينه عليرغم وضعيت صفحه نمايش ادامه ميابد. فشار دکمه DSP ميتواند عليرغم وضعيت ديجيتال ورودی صفحه نمايش را تغيير دهد.

rtotc

## **ENABLE TOTALIZER**

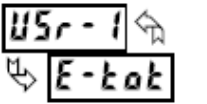

## SELECT MAXIMUM DISPLAY

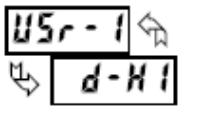

## **RESET MAXIMUM**

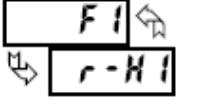

## RESET, SELECT, ENABLE MAXIMUM DISPLAY

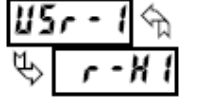

## SELECT MINIMUM DISPLAY

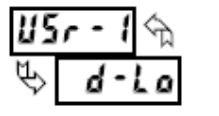

## **RESET MINIMUM**

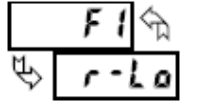

## RESET, SELECT, ENABLE MINIMUM DISPLAY

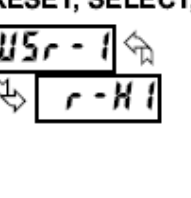

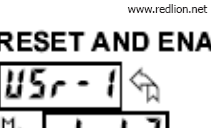

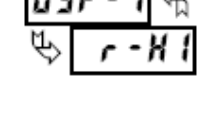

# Fax +1 (717) 764-0839 **RESET AND ENABLE TOTALIZER**

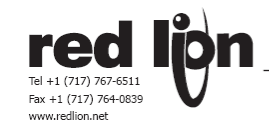

#### RESET MAXIMUM AND MINIMUM

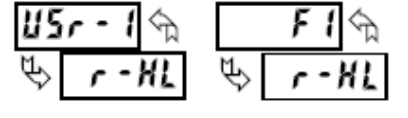

#### CHANGE DISPLAY INTENSITY LEVEL اگر اين گزينه انتخاب شود با فشار دکمه فانکشن يا لبه انرجايز شدن ورودی ديجيتال که

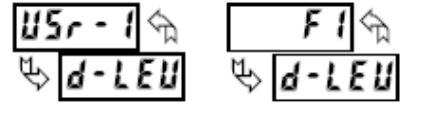

#### **SETPOINT SELECTIONS**

- r-1 Reset Setpoint 1 (Alarm 1)
- r-2 Reset Setpoint 2 (Alarm 2)
- r-3 Reset Setpoint 3 (Alarm 3)
- r-4 Reset Setpoint 4 (Alarm 4)
- r-34 Reset Setpoint 3 & 4 (Alarm 3 &...
- r-234 Reset Setpoint 2, 3 & 4 (Alarm 2, 3 & 4)
- r-RLL Reset Setpoint All (Alarm All)

## **PRINT REQUEST**

## **درخواست پرینت کردن اطلاعات ا**

**ریست کردن ست پوینت ها و الارم ها** 

شده خود برميگردد.

**ریست مقدار مينيموم و ماگزیموم** 

**تعویض شدت نور صفحه نمایش** 

نشاندهنده يک بلوک دستورات پرينت صادر و از طريق سريال پورت ارسال ميکند. اطلاعاتی که دراين بلوک ارسال ميگردد درماجول 7 قابل برنامه ريزی است . اگر پس از صد ميلی ثانيه که يک بلوک اطلاعات ارسال شد هنوز ديجيتال ورودی يا کليد فانکشن فعال هستند يک بلوک ديگر ارسال ميگردد.و همينطور تا اخر.

مينيموم و ماگزيموم ادامه ميابد و مستقل از وضعيت صفحه نمايش ميباشد.

اگر اين گزينه انتخاب شود با فشار دکمه فانکشن يا لبه انرجايز شدن ورودی ديجيتال که برای اين کار برنامه ريزی شده برای يک بار مقدار مينيموم و ماگزيموم ورودی به مقدارورودی فعلی ست ميشود , کلمه فلاش ميزند عملکرد جستجو و ذخيره

 به وضعيت ديفالت برميگردد مگر به مد برنامه ريزی سريع يا کامل رفته و خارج شويم که حالت انتخابی ذخيره گردد. نشاندهنده هنگام روشن شدن به اخرين سطح نمايش ذخيره

اگر يکی از اين گزينه ها انتخاب شود با فشار دکمه فانکشن يا لبه انرجايز شدن ورودی ديجيتال که برای اين کار برنامه ريزی شده يکی از الارم ها يا يک گروه 2 تائی ازانها و

يا يک گروه 3 تائی از انها و يا همه ست پوينت ها باهم ريست ميگردد.

برای اين کار برنامه ريزی شده شدت نورصفحه به يکی از چهارحالت خود سوئيچ ميکند. چهارسطح روشنائی صفحه منطبق با تنظيمات LEu-d يعنی 0 و 3 و 8 و 15 ميباشد. شدت نوری که به اين ترتيب تعويض شود هنگام خاموش و روشن شدن نشاندهنده دوباره

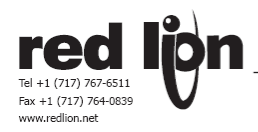

**ماجول 5.3 پارامترهای صفحه نمایش <sup>و</sup> ققل ایمنی نرم افزاری پاکس**

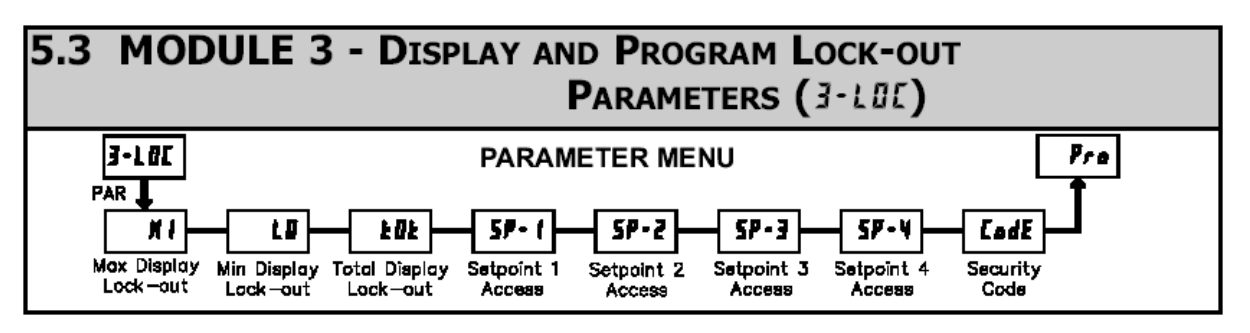

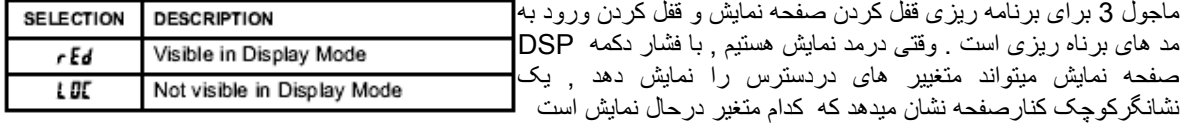

کدام متغيير درحال نمايش است . ما ميتوانيم نمايش متغييرها را محدود کنيم . توصيه ميشود که نمايش متغيير هائی که فانکشن انها بکار گرفته نشده درحالت قفل يا قرارگيرد .

دربرنامه ريزی کامل پارامترهای برنامه ريزی ميتوانند مشاهده شده و تغيير يابند . وورد به مد برنامه ريزی ميتواند ازدوراه محدود شود يکی بوسيله يک کد ايمنی که ازروی صفحه کليد وارد ميشود و يکی از طريق يکی از ديجيتال های ورودی . وقتی درحالت قفل هستيم با فشار دکمه PAR نشاندهنده وارد مد برنامه ريزی سريع ميشود . دراين مد ست پوينت ها ميتوانند مشاهده و تغيير يابند . طبق جدول ذيل سه حالت قابل انتخاب است : فقط ديده شوند rEd هم ديده شوند و هم تغيير يابند EME و نه ديده شوند و نه

t Ot

L OC

## **انتخاب نمایش ماگزیموم مينيموم وتوتال**

سه گزينه اول اين ماجول برای برنامه ريزی قفل کردن صفحه نمايش است . درهر گزينه مقادير مينيمم و ماکزيمم و مقدار توتال می توانيم دو انتخاب LOC يا rEd داشته باشيم . که به ترتيب به معنی عدم نمايش و نمايش مقادير ماگزيموم , مينيموم و توتال است هنگاميکه کليد DSP فشرده می شود صفحه نمايش روی هر کدام از گزينه های تنظيم

شده قرار خواهد گرفت و نمايش خواهد داد

## **انتخاب اجازه دسترسی به ست پوینت ها**

چهار گزينه بعدی اين ماجول برای برنامه ريزی اجازه دسترسی به ست پوينت هاست.

نمايش ست پوينت ها ميتواند برنامه ريزی شود به يکی از حالت های که معنی انها به ترتيب قابل ديد و تغيير درمد برناهم ريزی سريع , قابل ديد فقط و نه تغيير , و باخره درحالت قفل يعنی نه ديدنی و نه تغيير کردنی ميباشد . به جدول مقابل نگاه کنيد . اين منو فقط وقتی ظاهر ميشود که کارت ديجيتال خروخی نصب شده باشد .

#### **MAXIMUM DISPLAY LOCK-OUT\*** MINIMUM DISPLAY LOCK-OUT\* TOTALIZER DISPLAY LOCK-OUT\*

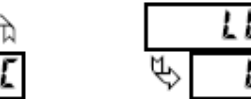

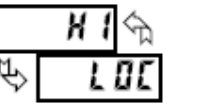

## SP-1 SP-2 SP-3 SP-4 SETPOINT ACCESS\*

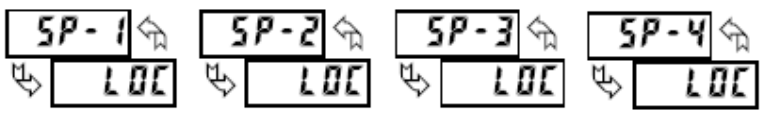

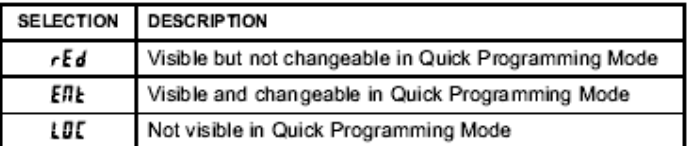

**---KadIndustrialControl----------------------------------------------------------------------------------------------------**

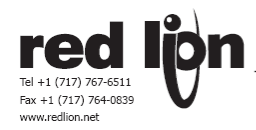

## PROGRAM MODE SECURITY CODE\*

 $0$  to  $250$ 

## CodE क़ Ū

.با ورود هرعدد غيراز صفرپيام برای دسترسی به مد برنامه ريزی ظاهر ميشود. دسترسی به مد برنامه ريزی فقط وقتی امکان پذيرميشود که کد منطبق و يا کد عمومی 222 را وارد کنيد . با استفاده ازاين روش ,استفاده از ورودی ديجيتال برای قفل کردن مد برنامه ريزی لزومی ندارد. ليکن اگر ديجيتال ورودی برنامه ريزی شده باشد حق تقدم نسبت به اين کد خواهد داشت . برای تشخيص حالت های دسترس درشرايطی که کد و ووردی ديجيتال فعال هستند به جدو زير نکاه کنيد

#### PROGRAMMING MODE ACCESS

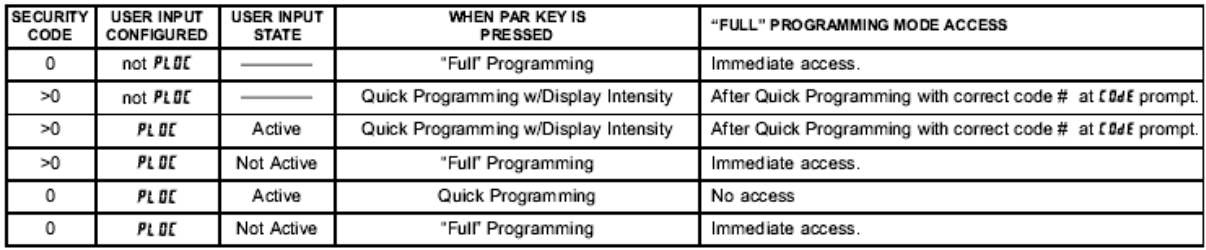

## **ماجول 5.4 پارامترهای فانکشن های دوم پاکس**

**انتخاب اجازه دسترسی به ست پوینت ها** 

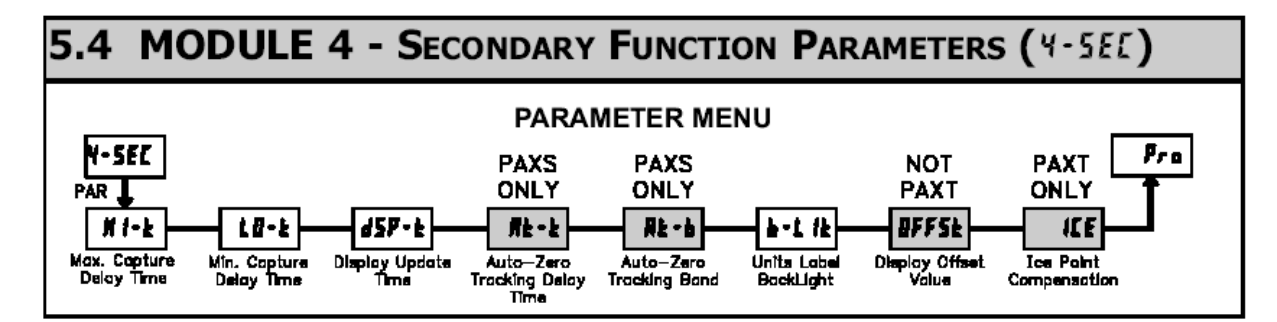

#### **MAX CAPTURE DELAY TIME\***

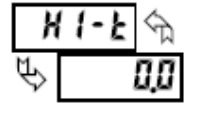

 **تاخير درثبت مقدار ماگزیموم**  هنگاميکه نمايش مقدار ورودی دارای عددی بزرگتر از مقدار ماکزيمم با شد و مدت زمان نمايش اين عدد بيش از زمان تاخير قرار داده شده باشد مقدار نمايش فعلی با مقدار ماکزيمم جايگزين خواهد شد . اين مدت تاخير به ما کمک می کند تا در صورتيکه مقدار نمايشی يک نويز ناخواسته يا مقداری نا مطلوب بود ديگر به عنوان مقدار ماکزيمم در نظر گرفته نشود.

## **MIN CAPTURE DELAY TIME\***

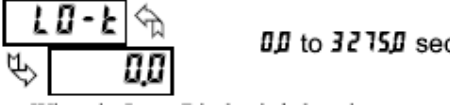

#### هنگاميکه نمايش مقدار ورودی دارای عددی کوچکتر از مقدار مينيموم با شد و مدت زمان نمايش اين عدد بيش از زمان تاخير قرار داده شده باشد مقدار نمايش فعلی با مقدار مينيموم جايگزين خواهد شد . اين مدت تاخير به ما کمک می کند تا در صورتيکه مقدار نمايشی يک نويز ناخواسته يا مقداری نا مطلوب بود ديگر به عنوان مقدار مينيموم در نظر گرفته نشود.

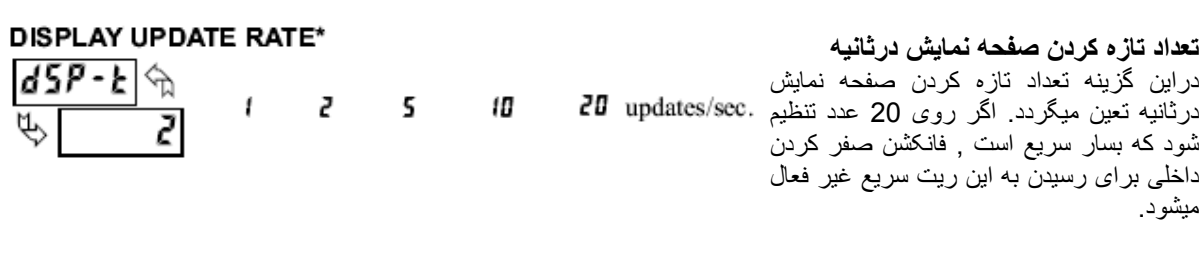

**تاخير درثبت مقدار مينی موم** 

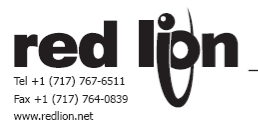

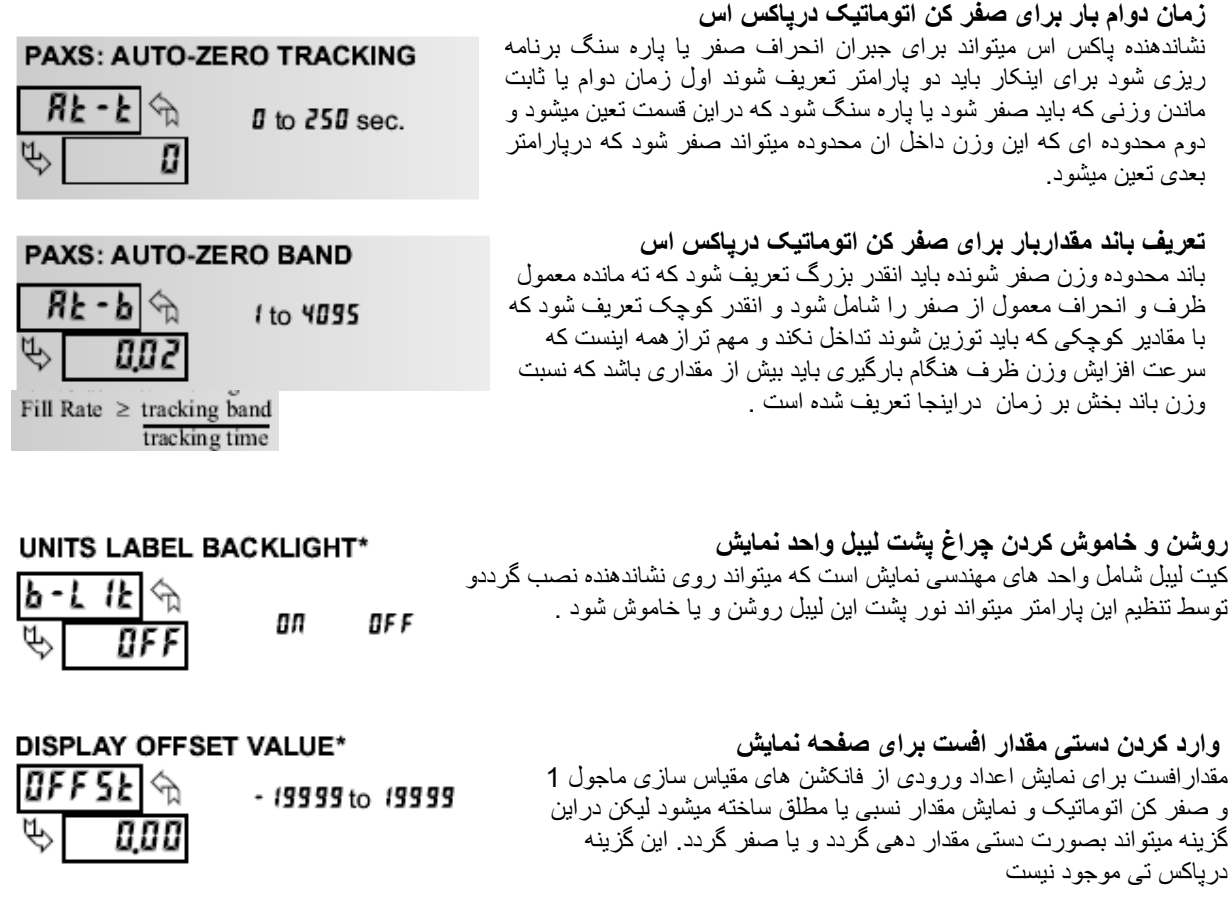

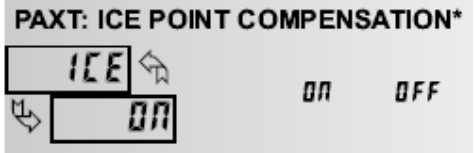

مراجعه کنيد .

**فعال و غير فعال کردن جبران سازی نقطه صفر برای پاکس تی**  بطور معمول جبران سازی نقطه صفر فعال است. اگر جبران سازی خارجی استفاده ميکنيد اين پارامتر را خاموش کنيد . دراين صورت سرسيم مسی برای اتصال جبران سازی خارجی به نشاندهنده استفاده کنيد . اگر از ترموکوپل غير استاندارد استفاده ميکنيد جبران سازی ميتواند مقداردهی شود به ماجول 1

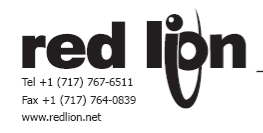

**ماجول 5 پارامترهای توتالایزر پاکس**

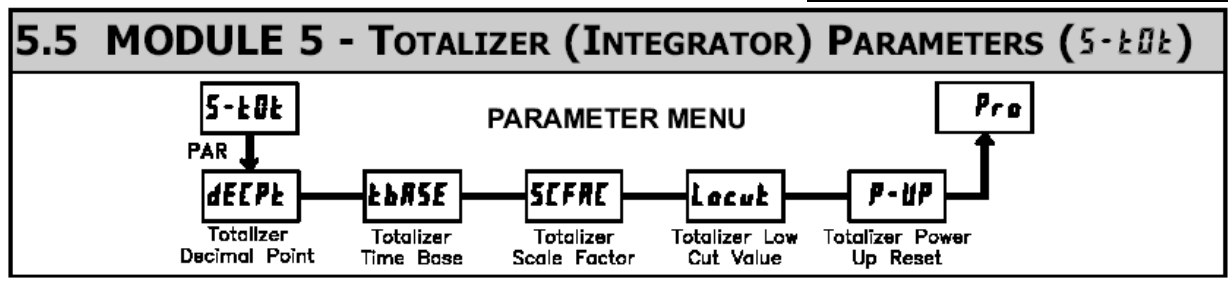

در اين ماژول می توانيم مقدار توتال وروديها را در دو مد محاسبه کنيم . حالت اول برپايه پريود زمانی تعين شده است يعنی مقدار ورودی درزمان معينی بصورت پريوديک به مقدار توتال اضافه ميشود. مورد دوم محاسبه توتال به وسيله وروديهای ديجيتال يا کليدهای فرمان پذير است که برای هر بچ انجام خواهد گرفت . درمورد پاکس تی تجمع درجه حرارت درموارد مصرف کيورکردن و يا استرليزه کرده مورد استفاده قرارميگيرد

در صورتيکه نيازی به محاسبه توتال نباشد بايد اين گزينه قفل گردد که در اين صورت صفحه نمايش قادر به نمايش توتال نخواهد بود و همچنين اين ماژول ميتواند بدون بررسی رد شود .

#### **TOTALIZER DECIMAL POINT\***

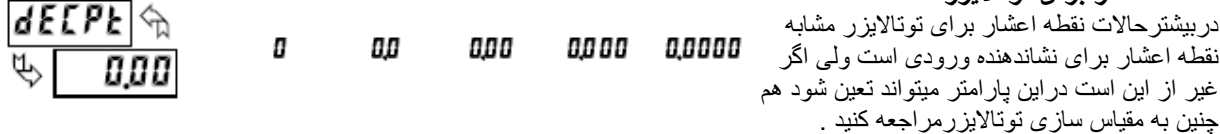

## **TOTALIZER TIME BASE**

រព

# SEE - seconds  $(± 1)$  hour - hours  $(± 3600$ . In - minutes  $($  + 60)  $dR$  - days  $($  + 86400

#### ٦ دادنی به توتالايزراصافه ميشود و همينطور برای ساعت و روز . **پریود زمانی برای توتالایزر**  چهار گزينه ثانيه , دقيقه , ساعت و روز دردسترس است که معنی ان بخش بر يک , 60 , 3600 و 86400 ميباشد. دقت کنيد که عملا هر ثانيه به توتالايز اضافه ميشود ولی وقتی شما دقيقه را انتخاب کرده ايد هر ثانيه به اندازه يک شصتم مقدار نمايش

**نقطه اعشار برای توتالایزر** 

## **TOTALIZER SCALE FACTOR\***

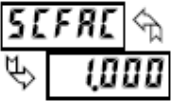

6685E

#### Input Display x Totalizer Scale Factor **Totalizer Time Base**

معادله محاسبه توتالايزر عبارت است از

**فاکتور مقياس برای محاسبه توتالایزر** 

 مشابه هستند دراين صورت فاکتور مقياس توتالايزر 1.000 انتخاب ميشود. درغير اين صورت اين فاکتوربرای تطبيق توتالايزر بکار ميرود کاربرد معمول ان ميتواند تعويض نقطه اعشار و يا نشاندهنده معدل دريک پريود زمانی باشد. جزئيات محاسبه بعدا نشانداده ميشود . اگر توتالايزر از طريق ورودی ديجيتال فعال ميشود دراين  $\overline{a}$  صورت اين گزينه مصرفی نخواهد داشت . . دربيشتر حالت ها توتالايزر و مقدار ورودی دارای نقطه اعشار و واحد مهندسی

#### **TOTALIZER LOW CUT VALUE\***

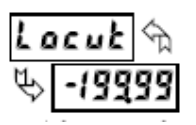

- 19999 to 99999

0.00 I to 55000

**تعين حد اقل ورودی که ميتواند درتوتالایزرشرکت کند**  اگر مقدار ورودی کمتراز اين مقدار شود توتالايزر غير فعال خواهد شد .

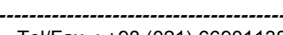

**TOTALIZE CULATION EXAMPLES** 

Scale

Factor

 $10$ 

 $\overline{1}$ 

 $\overline{.1}$  $.01$ 

 $.001$ 

Example: In

 $0.00$ 

 $0.0$ 

 $\overline{0}$ 

x10 x100

**---KadIndustrialControl----------------------------------------------------------------------------------------------------**

وقتی نقطه مميز توتالايز نسبت به نقطه مميز قرائت ورودی متفاوت است بهتراست که فاکتور مقياس متناسب با تعداد مميز اختلاف به توان 10 تعين شود مطابق جدول کنار .

2 – برای پيدا کردن متوسط دما در4 ساعت گذشته بهتراست که فاکتور مقاس 0.25 درنظر گرفته شود . برای رسيدن به يک تايم فريم کنترل شده ميتوانيم يک تايمر خارجی را به ورودی ديجيتال متصل کنيم و انرا برنامه ريزی کنيم برای استارت و ريست کردن توتالايزر .

TOTALIZER HIGH ORDER DISPLAY

 و 4 رقم بزرگتر توتالايزر و 5 رقم کوچکتر توتالايزر بصورت متناوب نمايش ميبابند و کلمه نشان ميدهد که قسمت بزرگتر درحال نمايش وقتی مقدارتوتالايزر از 5 رقم تجاوز کند روی صفحه نمايش کلمه TOT چشمک ميزند . دراين حالت عمل توتالايز کردن تا 9 رقم ادامه مييابد است .

وقتی يک ورودی ديجيتال و يا کليد فانکشن برنامه ريزی شده است برای ذخيره مقداربچ درتوتالايزر مستا $\mathbf{e}^{\textbf{R}}$ . روش توتالايز کردن با استفاده از تايم بيس و فاکتور مقياس سازی غير فعال ميشود. وقتی ورودی ديجيتال و يا کليد فانکشن فعال ميشود مقدار قرائت ورودی برای يک بار به توتالايزر اضافه ميشود. همين عمل همواره ادامه دارد تا توتالايزر ريست شود . اين برای سيستم های توزين مفيد است وقتی مقدار ورودی تابع زمان نيست بلکه يک عمل بارگيری و تخليه است

## TOTALIZER USING TIME BASE

 فرض کنيم قرائت ورودی عدد ثابت 10.0 گالن دردقيقه را نشان ميدهد , توتالايزر نيزتنظيم شده است که مقدار گالن های عبورکرده را با يک دهم اعشارنشان دهد فاکتور مقياس را 1.000 اعمال کرده ايم و ميخواهيم توتالايزر عدد نشاندهنده را با توتالايزر جمع کند , بنابراين بايد درهرثانيه يک شصتم مقدار 10 گالن را با توتالايزر جمع کند يعنی هرثانيه 0.1667 گالن به عدد توتالايزر اضافه ميشود بنا براين 10.0  $\overline{ }$  ضربدر 1.0000 بخش بر 60 = 0.1667 گالن درثانيه مقدار توتالايزر به اين ترتيب محاسبه ميشود که مقدار قرائت ضربدر فاکتور مقياس و مجموعه بخش بر ضريب زمانی . مثال :

 $(dEEPE) = 0.00$ 

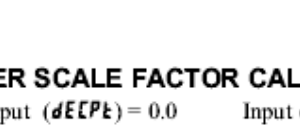

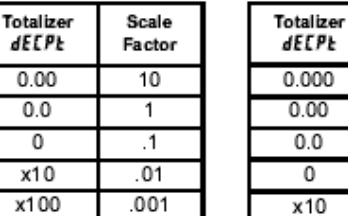

= Totalizer display is round by tens or hundreds)

P-11P  $\forall$ ПO

**TOTALIZER BATCHING** 

Fax +1 (717) 764-0839

TOTALIZER POWER UP RESET\*

ПO Do not reset buff r 5E Reset buffer

## **نمایش توتالایزر هنگامی که بيش از 5 رقم شده است**

# تنظيم کارخانه به اين سئوال نه ميباشد اما دراين پارامتر ميتواند تعين گردد .

**ایا توتالایزر درهنگام وصل برق صفر شود ؟** 

**توتالایزر و توزین بچ** 

## **عملکرد توتالایزر برپایه زمانی**

## **محاسبه فاکتور مقياس توتالایزر**

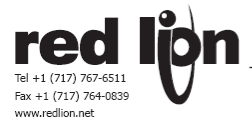

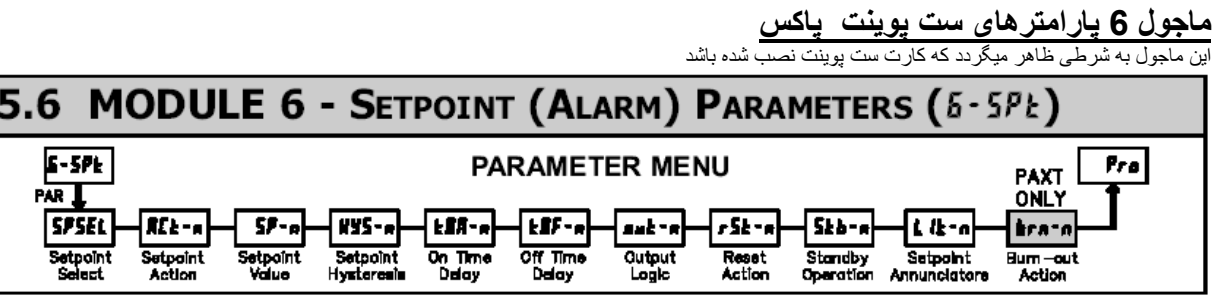

Repeat programming for each setpoint.

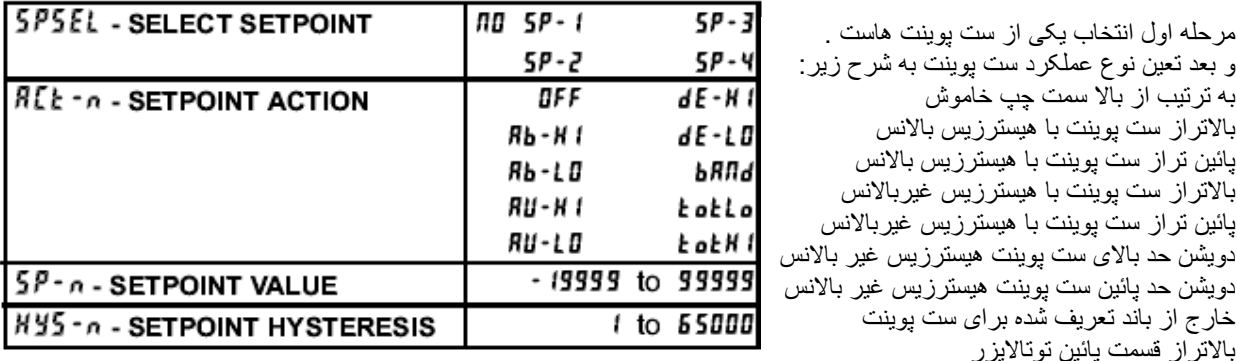

سپس تعين مقدار عددی برای ست پوينت و دراخر تعين مقدار عددی برای هيسترزيس ميباشد

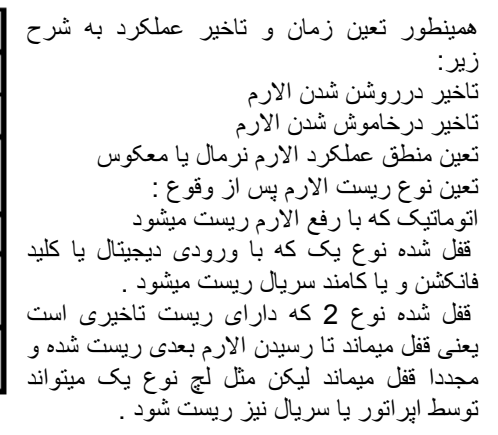

بالاتراز قسمت بالای توتالايزر

بالاتراز قسمت پائين توتالايزر

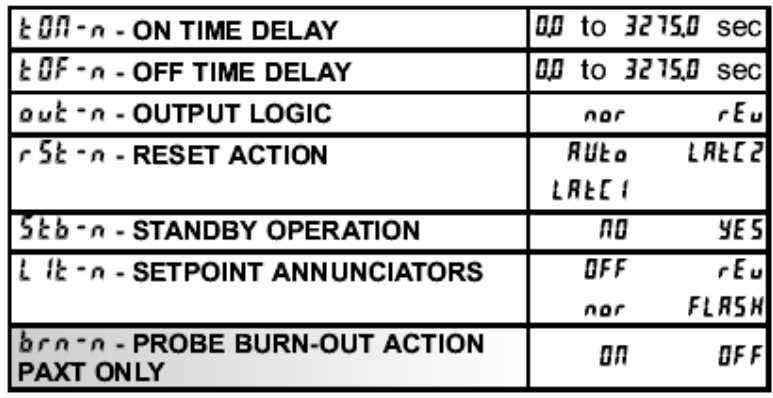

شرح مفصل عملکرد کارت ست پوينت درکاتالوگ کارت های مربوطه امده است .

**برنامه ریزی زیربرای هر ست پوینت باید تکرارشود**  مرحله اول انتخاب يکی از ست پوينت هاست . و بعد تعين نوع عملکرد ست پوينت به شرح زير: به ترتيب از بالا سمت چپ خاموش بالاتراز ست پوينت با هيسترزيس بالانس پائين تراز ست پوينت با هيسترزيس بالانس

> بالاتراز ست پوينت با هيسترزيس غيربالانس پائين تراز ست پوينت با هيسترزيس غيربالانس

دويشن حد پائين ست پوينت هيسترزيس غير بالانس خارج از باند تعريف شده برای ست پوينت

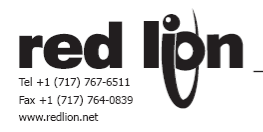

اين ماجول به شرطی ظاهر ميگردد که کارت ارتباط سريال نصب شده باشد **ماجول <sup>7</sup> پارامترهای ست پوینت پاکس** 

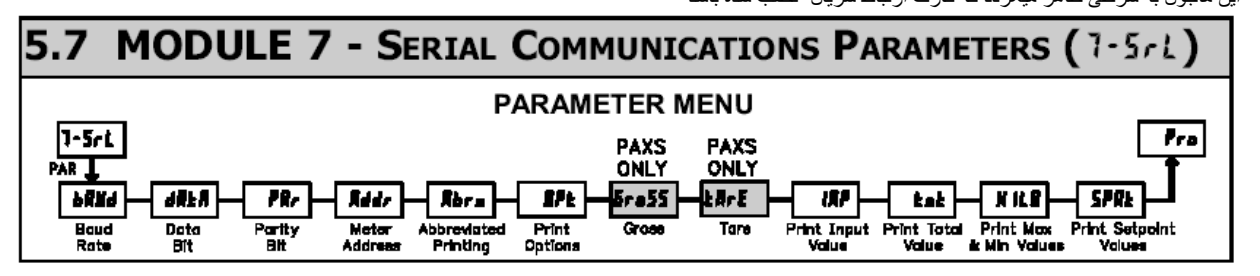

This module is for RS232 and RS485.

 $bRUd$  - BAUD RATE 4800 300 500 9600 1200 19200 2400  $dRkR$  - DATA BITS 7 8 PRr - PARITY BIT ПO **Odd** EUEN

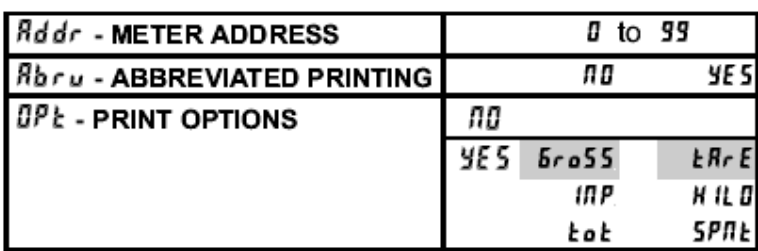

These two options are for the PAXS ONLY.

**این ستينگ برای کارت های 232RSو 485RS است** 

توضيح اينکه اين ستينگ ها فقط برای کارتهای ساده 232 و 485 ميباشد برای کارت های مادباس و پروفيباس و ديوايس نت ستينگ ها از روی کارت ها و منونهای خاص انها صورت ميگيرد برای اطلاعات بيشتر بايد به کاتالوگ مخصوص کارت ها مراجعه کرد.

دراينجا همانطورکه ازجداول پيداست بادريت , تعداد بيت های ديتا , وضعيت پاريتی , ادرس نشاندهنده و اپشن های مربوط به پرينت تنظيم ميگردد .

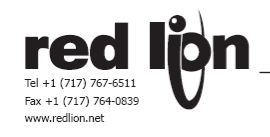

# اين ماجول به شرطی ظاهر ميگردد که کارت انالوگ خروجی نصب شده باشد **ماجول <sup>8</sup> پارامترهای انالوگ خروجی پاکس**

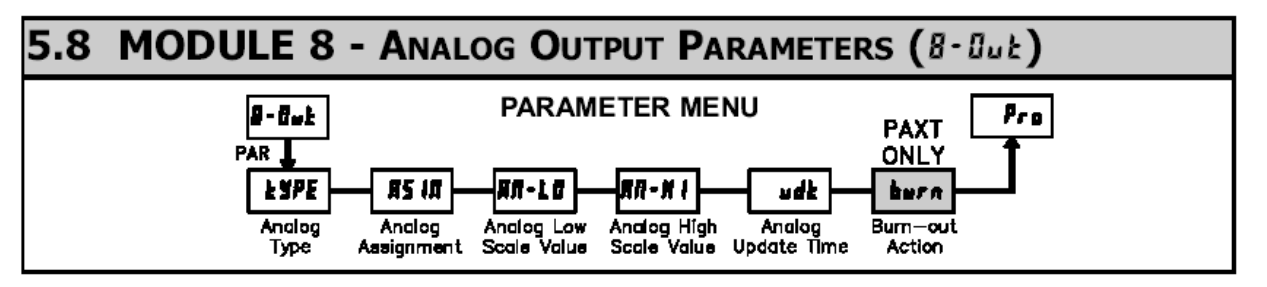

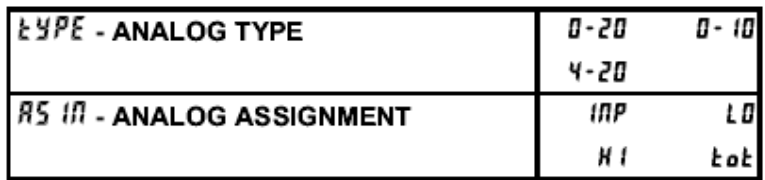

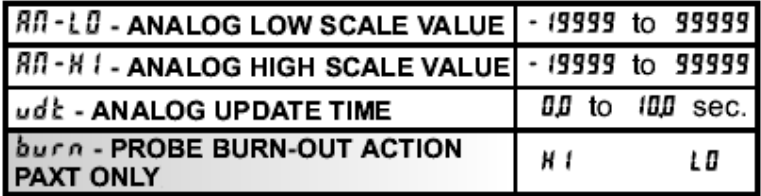

اگرچه درکاتالوگ کارت انالوگ خروجی مفصل تردرمورد ستينگ ها صحبت شده است ليکن دراينجا ياد اورميشويم که درماجول 8 بايد نوع انالوگ خروجی :

صفر تا 20 ميلی امپر يا 4 – 20 ميلی امپر و يا 0 – 10 ولت دی سی تعين گردد ,البته ترمينال جريان وولتاژ خروجی ازهم جدا هستند.

درمرحله دوم بايد مشخص شود که اين انالوگ خروجی به کدام متغيير وابسته شود گزينه های ورودی , ماگزيموم , مينيموم و توتال دردسترس هستند.

درمرحله سوم تعين ميکنيم که به ازاء کدام مقدار از متغير مربوطه مقدار انالوگ حد پائين فرستاده شود .

 درمرحله چهارم تعين ميکنيم که به ازاء کدام مقداراز متغيير مربوطه مقدارحد اکثر انالوگ ارسال گردد.

وبلاخره تعين ميکنيم پريود زمانی اپديت کردن انالوگ خروجی چند ثانيه باشد .

درمورد پاکس تی اين امکان هست که اگر سنسور قطع شد تعين کنيم که انالوگ خروجی به مقدار ماگزيموم يا مينيموم حرکت کند .

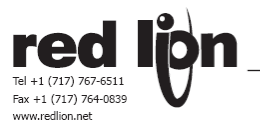

## **ماجول 9 پارامترهای ستينگ و سرویس کارخانه**

#### 5.9 MODULE 9 - FACTORY SERVICE OPERATIONS (9-FES) Pra  $5-F5$ **PARAMETER MENU** PAR 1 4-TER **CddE** Factory<br>Service Code Display<br>Intensity Level

## DISPLAY INTENSITY LEVEL

شدت نورنمايشگر ميتواند عددی بين صفر تا 15 تنظيم گردد بوسيله کليد های فلش دار تنظيم ميگردد و بلافاصله تاثير ان ظاهر ميشود . اين گزينه دربرنامه ريزی سريع نيز ظاهرميگردد. 4 لول از شدت نور نيز ميتواند توسط وروديهای ديجيتال يا کليد های فانکشن برنامه ريزی گردد و برای نور شب و روز مفيد واقع گردد.

## **ریست کردن به تنظيمات کارخانه**

**تنظيم شدت نور نمایش گر** 

کليدهای فلش داررا بکارببريد تا جمله 66 code ظاهرشود انگاه دکمه PARرا فشاردهيد نشاندهنده کلمه reset را نمايش داده و به کد 50 باز ميگردد دکمه DSP را فشار دهيد تا به مود نمايش برگرديد دراين صورت همه ستينگ های کارخانه از نو درنشاندهنده ذخيره شده است .

## **کاليبراسيون نشاندهنده**

**کاليبراسيون ورودی پاکس پی** 

نشاندهنده درکارخانه کاملا کاليبره شده است . مقياس کردن سيگنال ورودی درماجول يک امده است . اگر نشاندهنده دارای عدم دقت است قبل از تغيير کاليبراسيون به قسمت عيب يابی مراجعه کنيد ليکن اگر کاليبره مجدد ضروريست (معمولا هر 2 سال پيشنهاد ميشود) بايد توسط شخص ماهر و با ابزار خوب صورت گيرد. کاليبراسيون هيچ پارامتری را که مصرف کننده تعين کرده است تغيير نميدهد. بهرحال ممکن است دقت قرائت ورودی را که قبلا درروش Aply استفاده شده است تحت تاثير قراردهد. اگر قبل ازاينکه ازماجول 9 خارج شويم برق دستگاه قطع شود کاليبراسيون ترک شده و بی اثر خواهد بود .

## **PAXP - Input Calibration**

توجه : کاليبراسيون اين نشاندهنده نياز به يک منبع سيگنال با دقت %0.01 يا بهتر و يک نشاندهنده با دقت %0.005 يا بهتردارد. قبل از شروع مطمعن شويد که منبع سيگنال دقيق به ترمينال های ورودی متصل شده و اماده است . 30 دقيقه صبر کنيد تا گرمای نشاندهنده به حد مطلوب برسد. با انتخاب no و فشار دکمه PAR ميتوانيد از مد کاليبراسيون خارج شويد و سپس مراحل زير را طی کنيد :

-1 با استفاده از کليد های فانکشن و فلش دار به نمايش 48 code دست يافته و کليد PAR را بزنيد .

-2 رنجی که بايد کاليبره شود را با استفاده از کليد های جهت دارانتخاب کرده و دکمه PAR را بزنيد .

3 – وقتی حد رنج صفر نمايش داده ميشود بوسيله سورس سيگنال رنج مورد نظر را اعمال کنيد برای ولتاژ اتصال کوتاه کنيد و برای جريان مداررا باز کنيد که معادل ولتاز صفر و جريان صفر هستند .

-4 کليد PAR را فشاردهيد و ------ اين علامت ظاهر خواهد شد برای 10 ثانيه دوام مياورد .

-5 وقتی علامت حد بالای رنج ورودی ظاهرشد ولتاژ و جريان مورد نظر را اعمال کنيد 10 ولت دی سی يا 20 ميلی امپر .

6 – دکمه PAR را فشاردهيد مجددا علامت ------- برای 10 ثانيه ظاهر خواهد شد .

-7 وقتی کلمه no ظاهر شد دوبار دکمه PAR را فشاردهيد

-8 اگر نشاندهنده مقياس سازی نشده باشد دراين صورت بايد عدد سيگنال ورودی را نمايش دهد .

-9 پروسيجر فوق را برای همه رنج ها تکرارکنيد , نشاندهنده کاليبره شده است .

## **RESTORE FACTORY DEFAULTS**  $\Gamma$ ,  $\Gamma$   $\triangle$

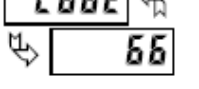

d-LEu

## **CALIBRATION**

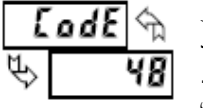

.

**---KadIndustrialControl----------------------------------------------------------------------------------------------------**

⇘ 3

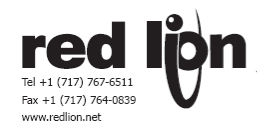

## **کاليبراسيون ورودی پاکس اس**

#### **PAXS - Input Calibration**

توجه : کاليبراسيون اين نشاندهنده نياز به يک منبع سيگنال با دقت %0.01 يا بهتر و يک نشاندهنده با دقت %0.005 يا بهتردارد. قبل از شروع ترمينال SIG) –ترمينال 4 ) را به COMM) ترمينال 5 ) وصل کنيد بدين ترتيب ميتوانيم با يک منبع ولتاژ نشاندهنده را کاليبره کنيم .منبع سيگنال دقيق را به SIG+) ترمينال 3 ) و COMM) ترمينال 4 ) متصل کنيد. مطمعن شويد که جامپر رنج ورودی و سيگنال ورودی دررنج مناسب قراردارند , 30 دقيقه صبر کنيد تا گرمای نشاندهنده به حد مطلوب برسد. با انتخاب no و فشار دکمه PAR ميتوانيد از مد کاليبراسيون خارج شويد و سپس مراحل زير را طی کنيد : -1 با استفاده از کليد های فانکشن و فلش دار به نمايش 48 code دست يافته و کليد PAR را بزنيد . -2 رنجی که بايد کاليبره شود را با استفاده از کليد های جهت دارانتخاب کرده و دکمه PAR را بزنيد . 3 – وقتی حد رنج صفر نمايش داده ميشود بوسيله سورس سيگنال صقر ميلی ولت را بين ترمينال های SIG+ و SIG- اعمال کنيد

-4 کليد PAR را فشاردهيد و ------ اين علامت ظاهر خواهد شد برای 10 ثانيه دوام مياورد . -5 وقتی علامت حد بالای رنج ورودی ظاهرشد ولتاژ رنج مورد نظر ( 20 يا 200 ميلی ولت ) را اعمال کنيد. 6 – دکمه PAR را فشاردهيد مجددا علامت ------- برای 10 ثانيه ظاهر خواهد شد . -7 وقتی کلمه no ظاهر شد دوبار دکمه PAR را فشاردهيد -8 اگر نشاندهنده مقياس سازی نشده باشد دراين صورت بايد عدد سيگنال ورودی را نمايش دهد . -9 پروسيجر فوق را برای همه رنج ها تکرارکنيد , کانکشن SIG –را از COMM و منبع سيگنال باز کنيد ,نشاندهنده کاليبره شده است .

-10 جامپر ها را به جای خود بازگردانيد .

## **کاليبراسيون ورودی پاکس تی**

.

**PAXT - Input Calibration** 

توجه : کاليبراسيون اين نشاندهنده نياز به يک منبع سيگنال دقتيق دارد و توصيه ميگردد توسط يک کارشناس کاليبراسيون انجام گردد. قبل از شروع مطمعن شويد که ورودی به نشاندهنده درولتاژ و مقاومت صفر قراردارند , فيلتر ديجيتال درماجول يک را روی يک ثانيه تنظيم کنيد و 30 دقيقه صبر کنيد تا گرمای نشاندهنده به حد مطلوب برسد. با انتخاب no و فشار دکمه PAR ميتوانيد از مد کاليبراسيون خارج شويد و سپس مراحل زير را طی کنيد :

## 10 OHM RTD Range Calibration

## **کاليبراسيون آرتی دی 10 اهمی**

-1 جامپر رنج ورودی را روی 10 اهم تنظيم کنيد. -2 با استفاده از کليد های فانکشن و فلش دار به نمايش 48 code دست يافته و کليد PAR را بزنيد سپس -10r را انتخاب و کليد PAR را بزنيد. 3 – وقتی حد رنج صفر نمايش داده ميشود 0 r يک اتصال کوتاه بين ترمينال های 3 و 4 و 5 اعمال کنيد. ده ثانيه صبر کنيد و کليد PAR را فشاردهيد . -4 وقتی علامت حد بالای رنج ورودی ظاهرشد 15 r يک مقاومت دقيق 15 اهمی با دقت %0.01 اعمال کنيد يک سيم سه رشته استفاده کنيد که به ترمينال های 3 و 4 و 5 اعمال کنيد سپس 10 ثانيه صبر کرده و دکمه PAR را بزنيد. -5 RTD را متصل کنيد و تحقيق کنيد که قرائت RTD بدون افست درست انجام ميشود , درغير اينصورت پروسيجر فوق را تکرارکنيد

## 100 OHM RTD Range Calibration

## **کاليبراسيون آرتی دی 100 اهمی 100PT**

-1 جامپر رنج ورودی را روی 10 اهم تنظيم کنيد.

-2 با استفاده از کليد های فانکشن و فلش دار به نمايش 48 code دست يافته و کليد PAR را بزنيد سپس -10r را انتخاب و کليد PAR را بزنيد.

3 – وقتی حد رنج صفر نمايش داده ميشود 0 r يک اتصال کوتاه بين ترمينال های 3 و 4 و 5 اعمال کنيد. ده ثانيه صبر کنيد و کليد PAR را فشاردهيد .

-4 وقتی علامت حد بالای رنج ورودی ظاهرشد 300 r يک مقاومت دقيق 300 اهمی با دقت %0.01 اعمال کنيد يک سيم سه رشته استفاده کنيد که به ترمينال های 3 و 4 و 5 اعمال کنيد سپس 10 ثانيه صبر کرده و دکمه PAR را بزنيد.

-5 RTD را متصل کنيد و تحقيق کنيد که قرائت RTD بدون افست درست انجام ميشود , درغير اينصورت پروسيجر فوق را تکرارکنيد

.

# Fax +1 (717) 764-0839

## **THERMOCOUPLE Range Calibration**

ANALOG OUTPUT CARD CALIBRATION

**ICE POINT Calibration** 

## -1 با استفاده از کليد های فانکشن و فلش دار به نمايش 48 code دست يافته و کليد PAR را بزنيد سپس tc را انتخاب و کليد PAR را بزنيد. 2 – وقتی حد رنج صفر نمايش داده ميشود u 0.0 يک اتصال کوتاه ( يا با کاليبراتور ولتاژ 0.0 ) بين ترمينال های 4 و 5 اعمال کنيد . ده ثانيه صبر کنيد و کليد PAR را فشاردهيد . -3 وقتی علامت حد بالای رنج ورودی ظاهرشد u 50.0 يک ولتاژ دقيق 50.000 ميلی ولتی با دقت %0.01 اعمال کنيد سپس 10 ثانيه صبر کرده و دکمه PAR را بزنيد. -4 به مود نمايشی برگرديد.

5 – با کاليبراسيون نقطه صفر پروسيجررا ادامه دهيد .

## **کاليبراسيون نقطه صفر ترموکوپل**

- -1 کليه کارت های اپشن را از نشاندهنده خارج کنيد وگرنه نتيجه درست نخواهد داد.
	- -2 درجه حرارت محيط بايد بين 20 تا 30 درجه سانتيگراد باشد .
- -3 يکی از ترموکوپل های تايپ N,K,J,E,T را که دارای دقت يک درجه هستند به نشاندهنده متصل کنيد .
	- -4 کنترل کنيد که مقدار افست روی صفر تنظيم شده است .
- -5 ترموکوپل را درنزديک ترمومتر مرجع قراردهيد , ترمومتر مرجع بايد دارای دقت 0.25 درجه سانتيگراد باشد . هردوپراب بايد از حرکت هوا شيلد شده باشند و زمان کافی برای همدرجه شدن داشته باشند. بهتراست يک حمام کاليبراسيون استفاده شود بجای ترمومتر مرجع .
	- -6 درحالت نمايش نرمال قرائت نشاندهنده و ترمومتر مرجع را مقايسه کنيد .
		- -7 اگر اختلاف مشا هده ميشود به کاليبراسيون ادامه دهيد .
- -8 وارد ماجول 9 شده و با استفاده از کليد های فانکشن و فلش دار به نمايش 48 code دست يافته و کليد PAR را بزنيد سپس ICE را انتخاب و کليد PAR را بزنيد.
- -9 يک نقطه ايس جديد محاسبه کنيد به اين ترتيب که مقدار ايس قديم باضافه درجه حرارت ترمومتر مرجع منهای عددی که نشاندهنده پاکس نشان ميداد.
	- -10 عدد جديد ايس را وارد کنيد .
- -11 به مد نمايش برگرديد و تحقيق کنيد که نمايش درجه حرارت با مقايسه با ترمومتر مرجع درست است اگر نه بايد استپ های 8 تا 10 را تکرارکنيد .

## **کاليبراسيون کارت انالوگ خروجی**

قبل از شروع تائيد کنيد که يک ولتمتر و امپر متر دقيق به خروجی ميتر متصل کرده و اماده ايد

- -1 وارد ماجول 9 شده و با استفاده از کليد های فانکشن و فلش دار به نمايش 48 code دست يافته و کليد PAR را بزنيد
	- -2 سپس OUt را انتخاب و کليد PAR را بزنيد.
	- -3 با استفاده ازجدول ذيل بداخل 5 استپ کاليبراسيون رفته و درصورت لزوم تنظيمات را انجام دهيد.
- -4 هنگاميکه نشاندهنده پاکس کلمه را نشان ميدهد بايد نشاندهنده مرجع نيز 0.00 ميلی امپر را نشاند دهد اگر نه بايد بوسيله کليد های جهت دار تصحيح کرد ه و سپس کليد PAR را فشاردهيم .
- 5- هنگاميکه نشاندهنده پاکس کلمه **4.8٪** را نشان ميدهد بايد نشاندهنده مرجع نيز 4.00 ميل<sub>ی</sub> امپر را نشاند دهد اگر نه بايد بوسيله کليد های جهت دار تصحيح کرد ه و سپس کليد PAR را فشاردهيم .
- -6 هنگاميکه نشاندهنده پاکس کلمه را نشان ميدهد بايد نشاندهنده مرجع نيز 20.00 ميلی امپر را نشاند دهد اگر نه بايد بوسيله کليد های جهت دار تصحيح کرد ه و سپس کليد PAR را فشاردهيم .
- 7- هنگاميکه نشاندهنده پاکس کلمه **Uu** را نشان ميدهد بايد نشاندهنده مرجع نيز 0.00 ولت را نشاند دهد اگر نه بايد بوسيله کليد های جهت دار تصحيح کرد ه و سپس کليد PAR را فشاردهيم .
- 8- هنگاميکه نشاندهنده پاکس کلمه **سالگا؛** را نشان ميدهد بايد نشاندهنده مرجع نيز 10.00 ولت را نشاند دهد اگر نه بايد بوسيله کليد های جهت دار تصحيح کرد ه و سپس کليد PAR را فشاردهيم .
	- -9 وقتی کلمه no نمايش مييابد نشاندهنده های مرجع را جدا کنيد و کليد PAR را دو بار بزنيد تا به مود نمايش برگرديد .

**کاليبراسيون رنج ترموکوپل** 

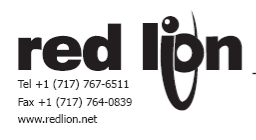

# **TROUBLESHOOTING**

**راهنمائی های عيب یابی** 

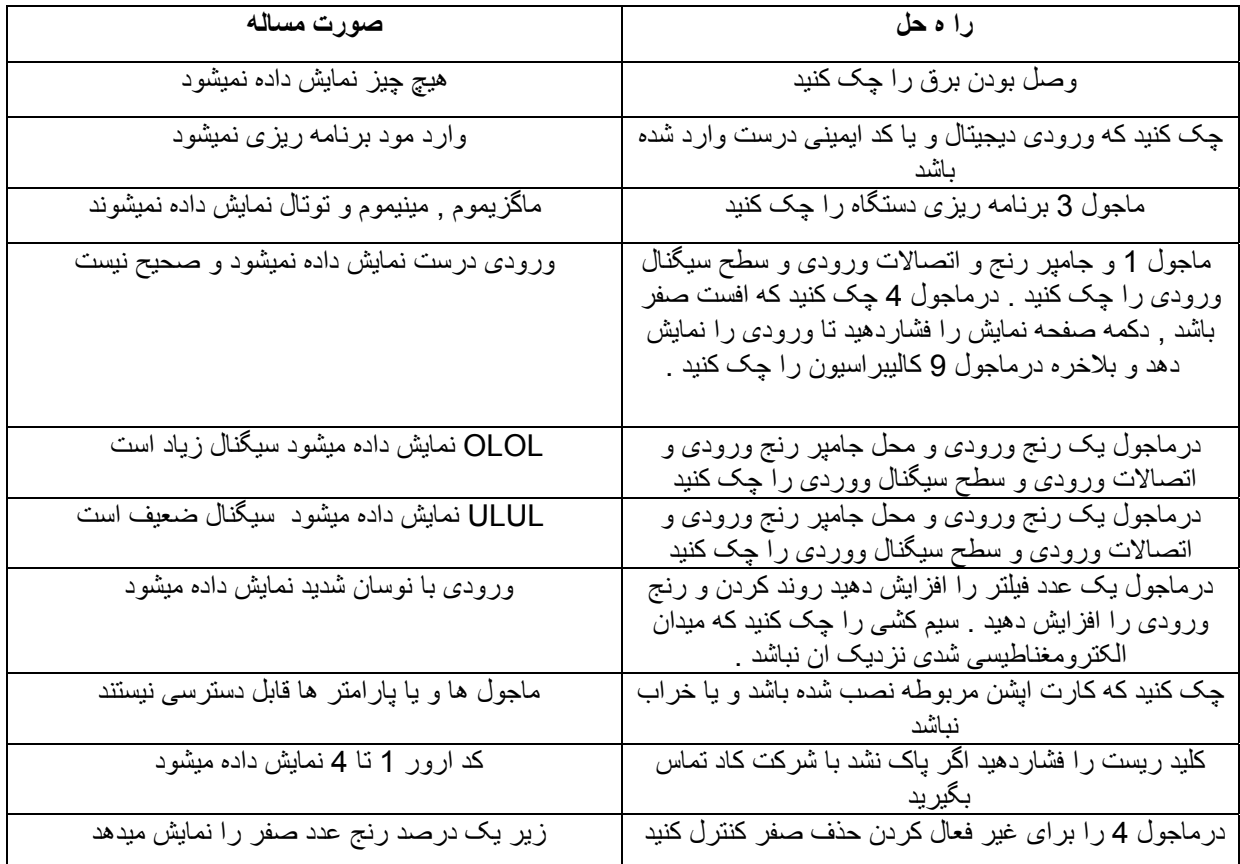

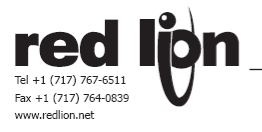

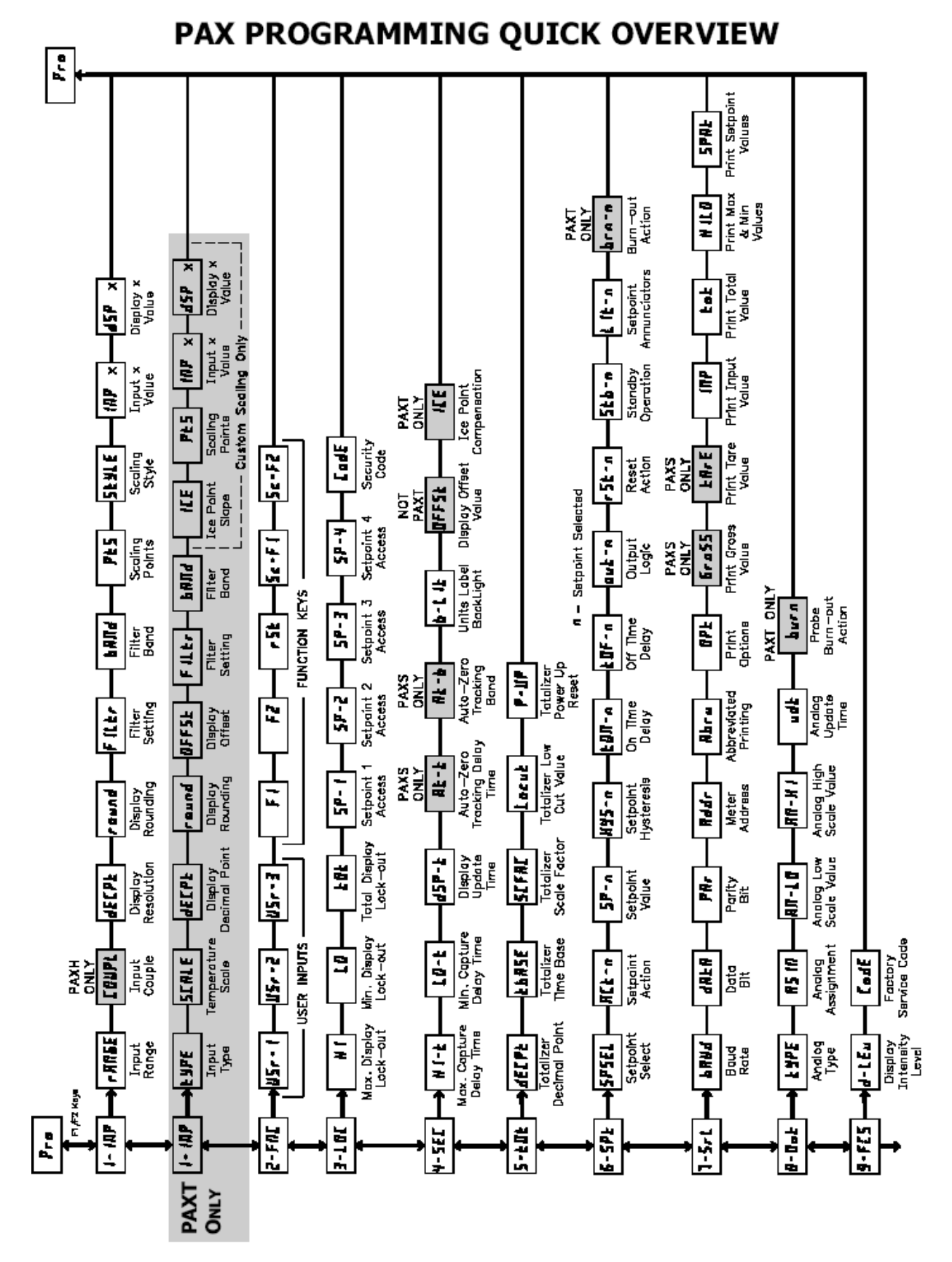